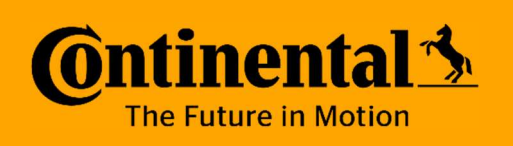

## Sommerprüfung 2020

Dokumentation Abschlussprüfung Teil II

#### Signalgenerierung für einen Funktionsgenerator

#### - Pascal Guttmann

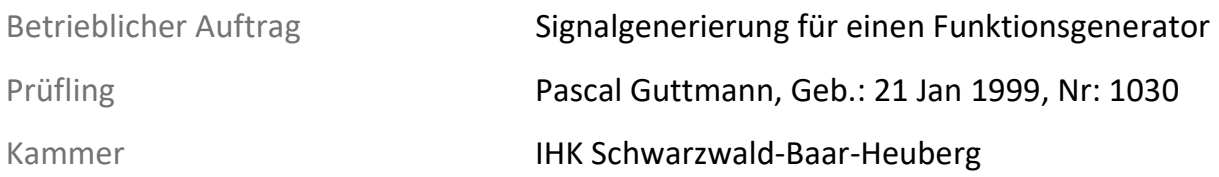

Erstellungsdatum 02.07.2020

Ausbildungsberuf Elektroniker/-in für Geräte und Systeme

Betrieblicher Betreuer **Herr Rudolf Schleicher** Ausbildungsbetrieb Continental Automotive GmbH Heinrich-Hertz-Straße 45 78052 Villingen-Schwenningen

#### Inhaltsverzeichnis

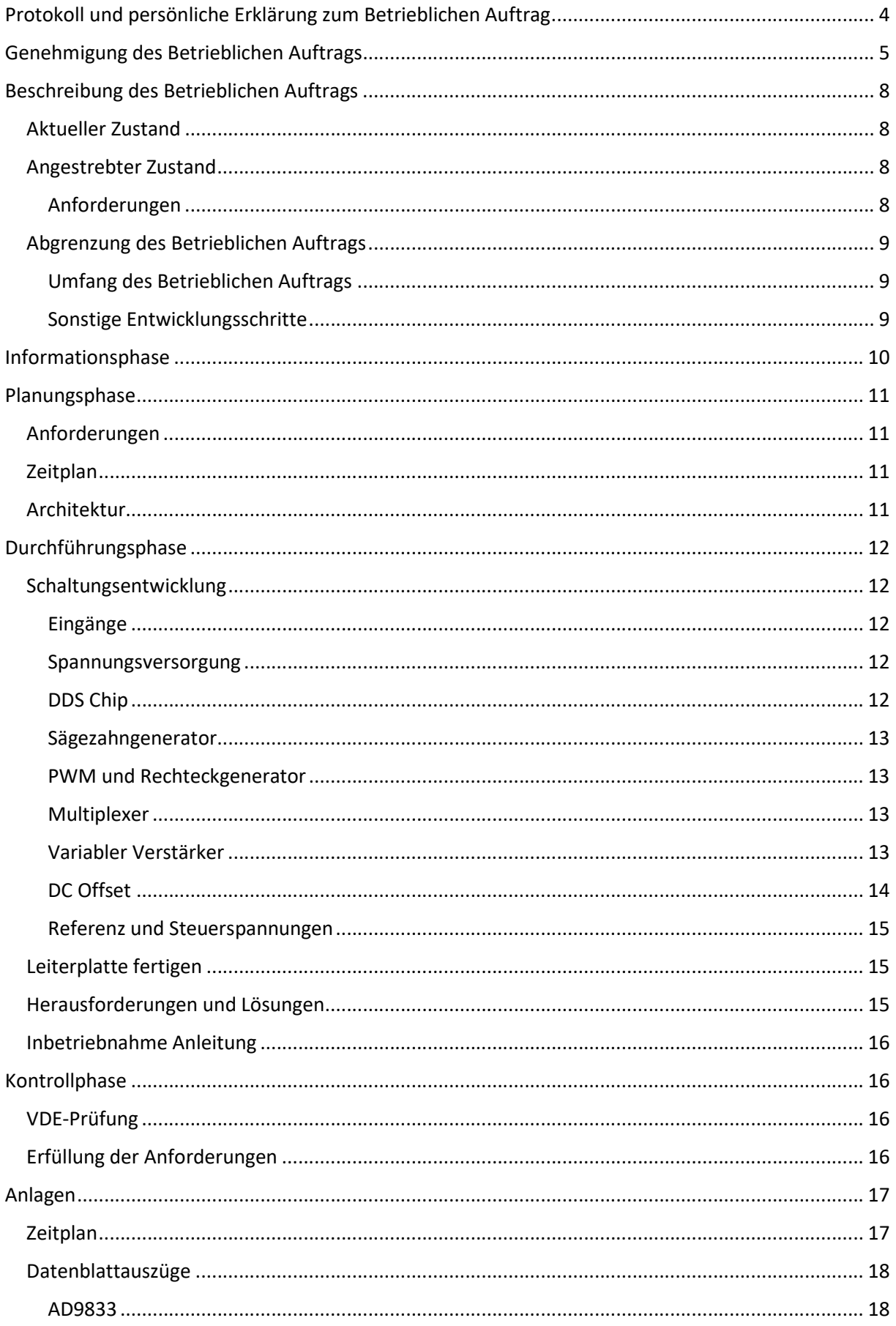

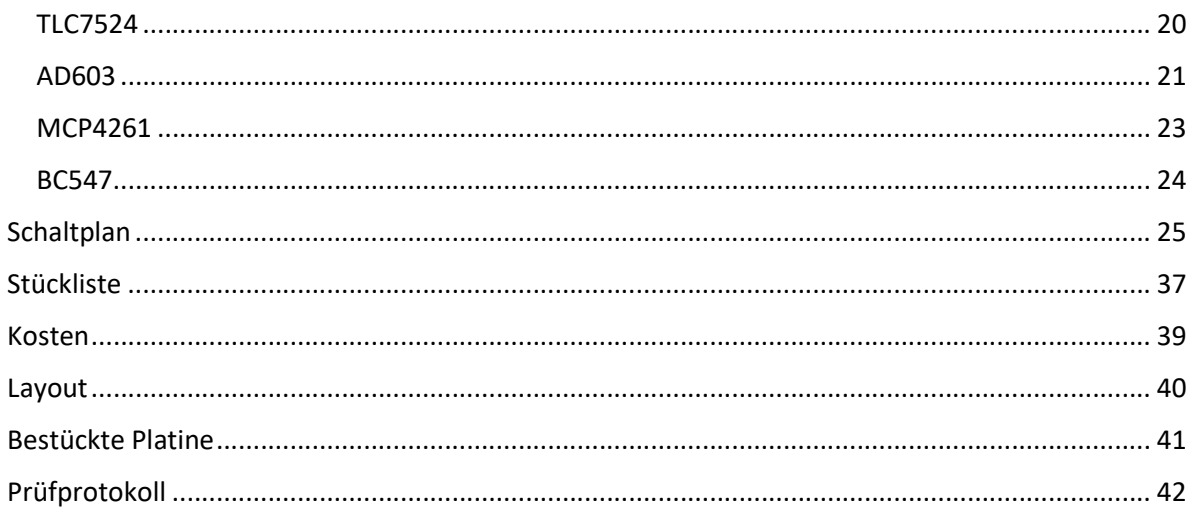

#### Protokoll und persönliche Erklärung zum Betrieblichen Auftrag

#### Abschlussprüfung "Ausbildungsberuf" Betrieblicher Auftrag

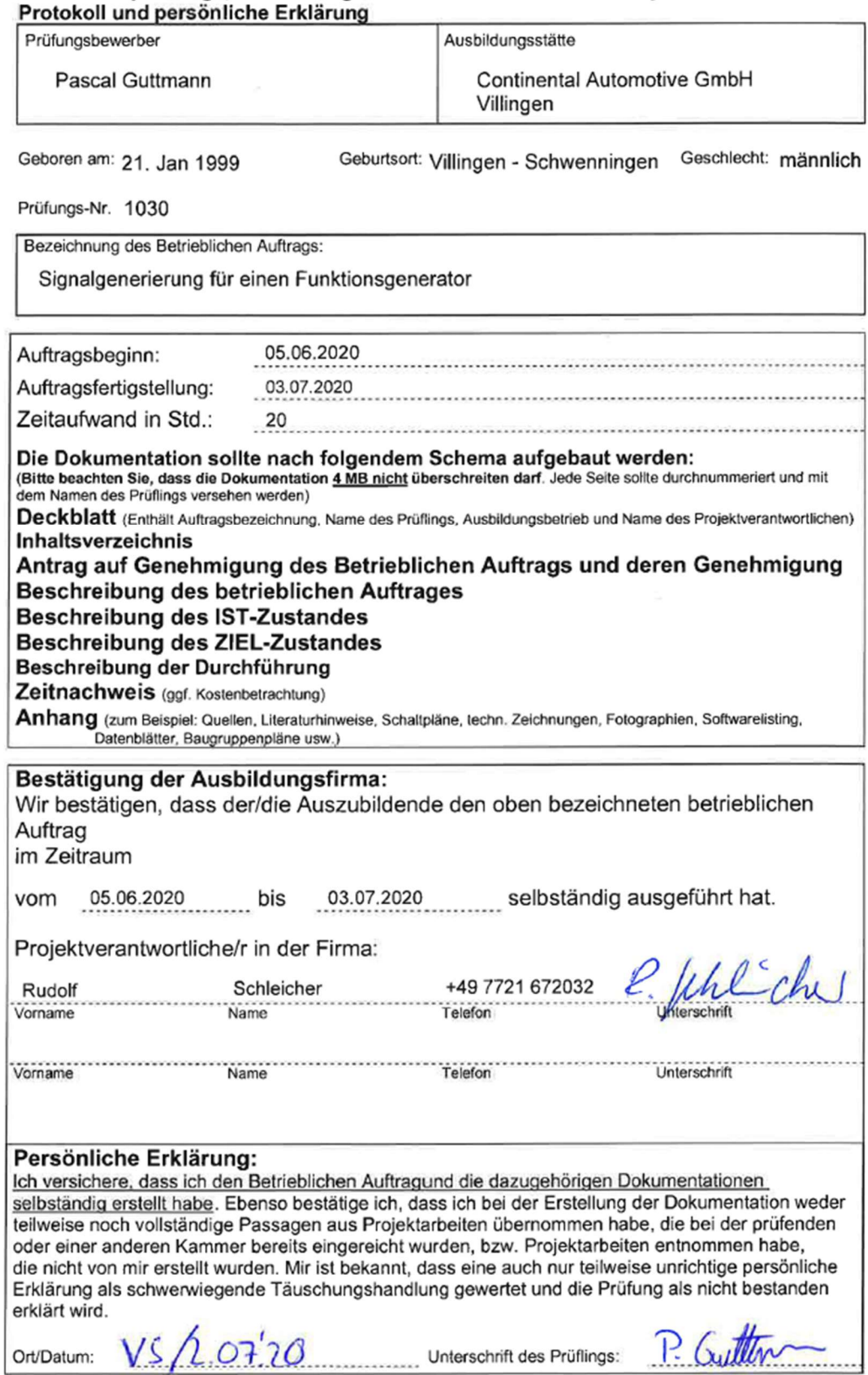

#### Genehmigung des Betrieblichen Auftrags

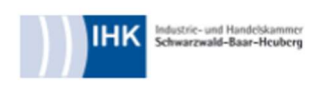

#### Sommerprüfung 2020

#### Ausbildungsberuf

Elektroniker/-in für Geräte und Systeme

#### Prüfungsbezirk

SBH EGS aktuelle AP (AP T2V1)

Herr Pascal Guttmann Identnummer: 524028 Prüflingsnummer: 1030 E-Mail: pascal@kaiguttmann.de, Telefon: +49 177 9226848

Ausbildungsbetrieb: Continental Automotive GmbH Betrieblicher Betreuer/Ausbilder: Herr Rudolf Schleicher E-Mail: rudolf.schleicher@continental-corporation.com, Telefon: +49 7721 672032

> Bezeichnung des Betrieblichen Auftrages Signalgenerierung für einen Funktionsgenerator

### Auftragsplanung LΩ

- Definieren der Anforderungen
- Schaltungskonzept entwickeln Zeitplan erstellen
- Systemarchitektur in Blockschaltbild festhalten

## Auftragsdurchführung ဖ

- Schaltung entsprechend dem Blockschaltbild entwickeln.
- Leiterplatten Layout antertigen.
- Leiterplatte fräsen, bestücken und prüfen
- Funktionalität der aufgebauten Schaltung prüfen.  $\ddot{\phantom{a}}$ 
	- Anleitung zur Inbetriebnahme schreiben.  $\ddot{\phantom{a}}$
	- Projektdokumentation schreiben.

**I GILL** 

## Auftragskontrolle  $\overline{ }$

- Sicht- und Funktionsprüfung der Signalgenerierung
- Prüfen, ob die geforderten Anforderungen erfüllt werden.<br>VDE-Prüfung des gesamten Funktionsgenerators<br>Abnahmeprotokoll
	-
	-

# Prozessmatrix (Entscheidungshilfe)  $\infty$

siehe Anlage 1

## 9 Anlagen

keine

## 10 Hilfsmittel

Keine Angaben

#### **Hinweis!** Ħ

Genehmigung des Betrieblichen Auftrages enthält keine Betriebsgeheimnisse. Soweit diese für die Antragstellung notwendig sind, wurden nach Rücksprache mit dem Ausbildenden die Ausbildungsbetrieb vorgelegt und vom Ausbildenden genehmigt wurde. Der Antrag auf Ich bestätige, dass der Antrag auf Genehmigung des Betrieblichen Auftrages dem

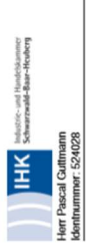

29.06.2020

# Bezeichnung des Betrieblichen Auftrages

Signalgenerierung für einen Funktionsgenerator

## Geplanter Bearbeitungszeitraum  $\sim$

05.06.2020<br>03.07.2020 Beginn:

Ende:

## Auftragsbeschreibung ო

kompliziertes Menüsystem mit kleiner Anzeige nur schwer zu bedienen sind. Diese alten Geräte bieten viel Verbesserungspotential, da für Ausbildungs- und Lehrzwecke eine intuitive Die Ausbildung verfügt über ältere Modelle von Funktionsgeneratoren, die durch ein Bedienung besonders wichtig ist.

Gestaltung der Bedienung und des Feedbacks an den Benutzer sicherstellt, dass verstanden verwendet werden, um gelernte Theorie zu verinnerlichen. Einige Beispiel Experimente sind: In der Ausbildung soll der neue Generator hauptsächlich für praktische Modellaufbauten Deshalb soll ein neuer Funktionsgenerator eingesetzt werden, der durch eine bessere wird, welche Funktionalität ein Funktionsgenerator hat.

Hoch- und Tiefpass aufbauen und ausmessen Gleichrichter aufbauen und ausmessen

 $\cdot$ 

PWM zum Übertragen von Information nutzen (z.B. Servomotor ansteuern)

Deshalb wurde ein Projekt zur Entwicklung und Fertigung eines Funktionsgenerators gestartet. Wechselstromschaltungen aufbauen und betreiben

Funktionsgenerator der Signalgenerierungseinheit Teil dieses Betrieblichen Auftrags. So werden So gibt es zB einen Betrieblichen Auftrag von Jens Fuchs, der sich in seinem Betrieblichen angefertigt. Dabei ist die Entwicklung, der Aufbau, das Testen und die Anbindung an den (andere, nicht DIESEM Betrielbichen Auftrag zugehörige) Teile des Funktionsgenerators Der gesamte Funktionsgenerator wird als Projekt der Auszubildenden bei Continental Auftrag unter anderem mit der Entwicklung der Endstufe beschäftigt außerhalb des Betrieblichen Auftrags entwickelt und gefertigt.

#### Information 4

- Informationen zu verfügbaren Schnittstellen zum Funktionsgenerator einholen.  $\ddot{\phantom{0}}$
- Sichten von Schaltplänen schon bestehender Funktionsgeneratoren zum sammeln von
	- Informationen über verschiedene Schaltungskonzepte
- Analyse von Datenblättern geeigneter Bauelemente für verschiedene Schaltungskonzepte  $\ddot{\phantom{0}}$

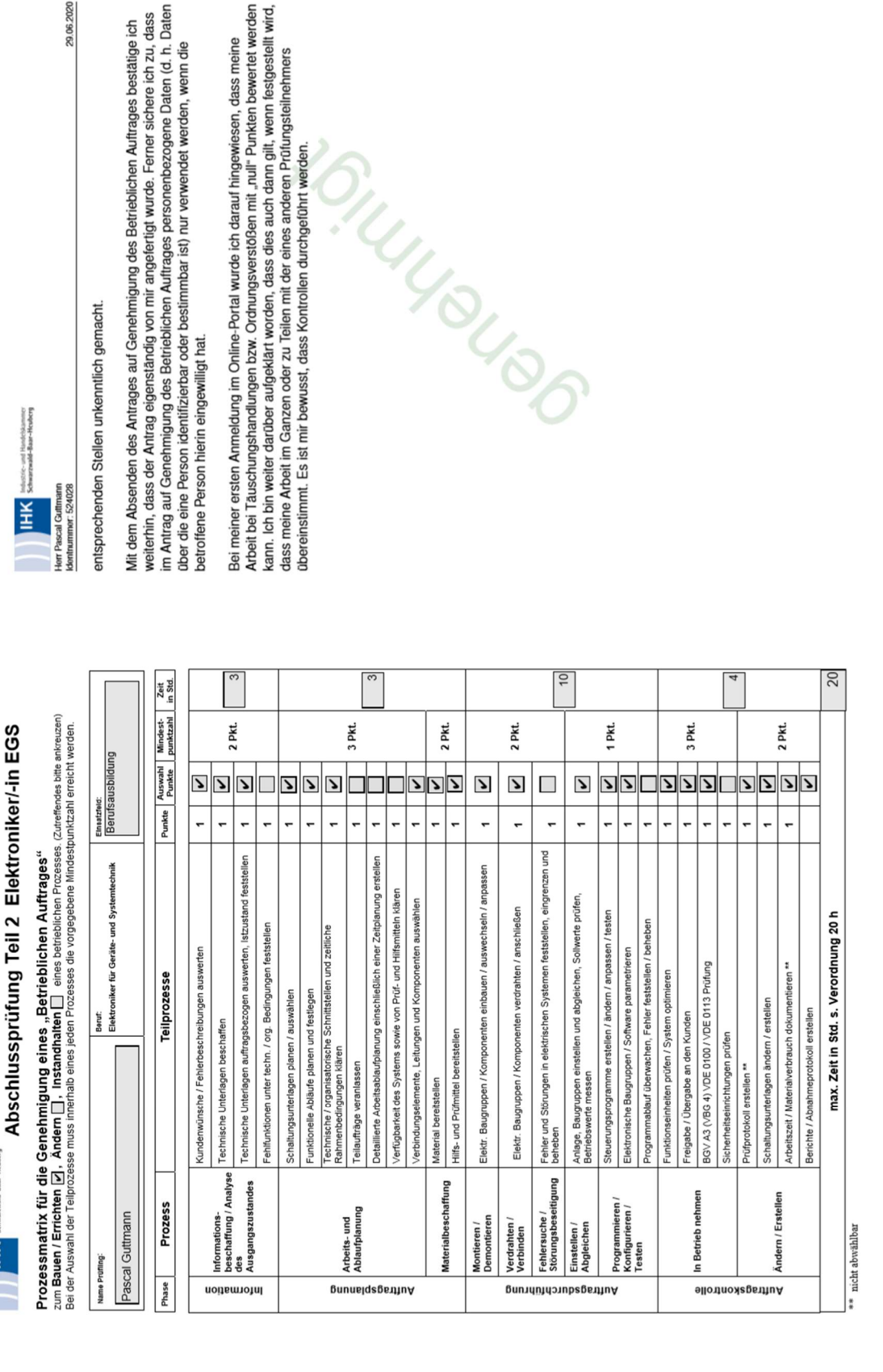

ndustrie- und Handel

ĨЖ

#### Beschreibung des Betrieblichen Auftrags

Der Betriebliche Auftrag befasst sich mit der Entwicklung und dem Aufbau der Signalgenerierung eines Funktionsgenerators. Nicht aber mit dem Entwickeln und Aufbauen des gesamten Gerätes.

#### Aktueller Zustand

Die Ausbildung verfügt über ältere Modelle von Funktionsgeneratoren, die durch ein kompliziertes Menüsystem mit kleiner Anzeige nur schwer zu bedienen sind. Diese alten Geräte bieten viel Verbesserungspotential, da für Ausbildungs- und Lehrzwecke eine intuitive Bedienung besonders wichtig ist.

Deshalb soll ein neuer Funktionsgenerator eingesetzt werden, der durch eine bessere Gestaltung der Bedienung und des Feedbacks an den Benutzer sicherstellt, dass verstanden wird, welche Funktionalität ein Funktionsgenerator hat.

In der Ausbildung soll der neue Generator hauptsächlich für praktische Modellaufbauten verwendet werden, um gelernte Theorie zu verinnerlichen. Einige Experimente, die durchgeführt werden sollen sind:

- Hoch- und Tiefpass aufbauen und ausmessen
- Gleichrichter aufbauen und ausmessen
- PWM zum Übertragen von Information nutzen (z.B. Servomotor ansteuern)
- Wechselstromschaltungen aufbauen und betreiben

Deshalb wurde ein Projekt zur Entwicklung und Fertigung eines Funktionsgenerators gestartet.

#### Angestrebter Zustand

#### Anforderungen

Die Anforderungen ergeben sich aus dem Einsatzzweck. Der Generator soll eine intuitive und einfache Bedienbarkeit aufweisen. Es soll zudem leicht erkennbar sein, welche Spannung gerade ausgegeben wird. Um eine ausreichend große Bedienfläche zu geben, soll ein großer Touchscreen verwendet werden.

Es sollen verschiedene Wellenformen und Modi unterstützt werden, die eine veränderbare Amplitude von bis zu mindestens 10V und ein einstellbarer Offset aufweisen und durch das Prinzip der Direkten Digitalen Synthese (DDS) erzeugt werden sollen:

- Sinus bis 1MHz
- Rechteck bis 1MHz
- Dreieck bis 1MHz
- PWM Logikpegel einstellbar
- Sägezahn aufwärts
- Sägezahn abwärts

Die Steuerung der Hardware soll digital von einer programmierbaren Einheit aus vorgenommen werden, um den Funktionsgenerator für spätere Änderungen und Updates empfänglich zu machen.

#### Abgrenzung des Betrieblichen Auftrags

Da die Entwicklung und Fertigung des gesamten Funktionsgenerators über das Maß des Betrieblichen Auftrags hinaus gehen würde, wurden Teile des Generators außerhalb des Betrieblichen Auftrags im Team entwickelt.

#### Umfang des Betrieblichen Auftrags

Im Umfang des Betrieblichen Auftrags befindet sich die Planung, Entwicklung, Fertigung und Prüfung der Signalgenerierung für den Funktionsgenerator.

Der Betriebliche Auftrag umfasst im Wesentlichen die folgenden Schritte zur Anfertigung der Signalgenerierung des Funktionsgenerators:

- Architektur der Schaltung
- Schaltungsentwicklung
- Erstellung des PCB Layouts
- PCB Fertigung, Bestückung
- Programmierung der Software zur Ansteuerung der Hardware durch die digitale Steuereinheit
- **•** Funktionsprüfung
- Montage und Anschluss im Funktionsgenerator
- Anleitung zur Einstellung und Inbetriebnahme der Signalgenerierung
- VDE-Prüfung (des gesamten Funktionsgenerators)

#### Sonstige Entwicklungsschritte

Nicht Gegenstand dieses Betrieblichen Auftrags sind Teile des Funktionsgenerators, die nicht der Signalgenerierung entsprechen oder dieser direkt Angehören. Insbesondere sind damit gemeint:

- Die Endstufe
- Das Gehäuse
- Die Spannungsversorgung
- Die Software die zur Bedienung
- Die Software zum Ansteuern der Hardware mittels SPI
- Kalibrieren und Justieren der Hardware
- Kalibrieren und Justieren des kompletten Funktionsgenerators
- Der Aufbau der weiteren Funktionsgeneratoren, die in der Ausbildungswerkstatt eingesetzt werden sollen

#### Informationsphase

In der Informationsphase werden zunächst die Informationen für einzuhaltende Schnittstellen zum restlichen Generator eingeholt. Damit kann der Betriebliche Auftrag vom restlichen Aufbau des Generators abgegrenzt werden.

Bereits bestehende Schaltpläne von verschiedenen Funktionsgeneratoren aus dem Netz werden gesichtet, um weitere Ideen zur Umsetzung zu recherchieren. Dabei wird ein besonderes Augenmerk auf Probleme und Schwierigkeiten der bestehenden Schaltungen gelegt, um diesen möglichst ausweichen zu können.

Als weiterer Schritt werden Informationen zu DDS Chips eingeholt. Als besonders interessant stellen sich die zwei ICs "AD9833" und "AD9106" heraus. Einen Datenblattauszug des verwendeten AD9833 findet sich ab Seite 18. Weitere Informationen zur Auswahl des Chips finden sich im Kapitel Schaltungsentwicklung auf Seite 12, in welchem auch die Vor- und Nachteile des AD9833 im Vergleich zum AD9106 diskutiert werden.

#### Planungsphase

#### Anforderungen

Die Anforderungen an den Signalgenerator sind deckungsgleich mit den Anforderungen an den Funktionsgenerator, welche im Kapitel Anforderungen auf Seite 8 erläutert werden. Deshalb werden die Anforderungen an dieser Stelle nicht erneut gelistet.

#### **Zeitplan**

Es wurde ein Zeitplan angefertigt, der die geplante Arbeitsdauer der einzelnen Schritte während der Entwicklung festhält. Dabei war die Verfügbare Kapazität an Werkzeugen und Maschinen (PCB-Fräsmaschine) ausreichend, sodass keine zusätzlichen Verzugszeiten eingeplant werden mussten.

Um den Einfluss der Lieferzeiten von Bauteilen und des - für die Endmontage extern gefertigten - PCBs möglichst gering zu halten, wurden Bestellungen so bald als möglich nach der Planung bzw. Fertigstellung der Tests des PCB Layouts getätigt.

#### Architektur

Vergleich Blockschaltbild auf Seite 25.

Die Signalgenerierung wird in einzelne Elemente aufgeteilt, die jeweils verschiedene Funktionen übernehmen, um die Schaltungsentwicklung in kleinere Elemente aufzuteilen. Ein Blockdiagramm der Architektur kann im Kapitel Schaltplan auf Seite 25 eingesehen werden.

Die Signalgenerierung wird extern mit symmetrischen 15V versorgt und bekommt digitale Steuersignale. Aus den 15V werden je positive und negative 5V durch Linearregler erzeugt.

Der Signalfluss beginnt mit der Erzeugung im DDS Chip. Dieser kann Sinus und Dreieck mit einer unveränderlichen Amplitude von ca. 300mV erzeugen, sowie ein Rechteck, dass mit 0V bis 5V als Clock genutzt wird.

Das Sinus- oder das Dreiecksignal wird direkt am Multiplexer zur weiteren Verarbeitung bereitgestellt, zur Ausgabe einer Sägezahnspannung wird das Clock Signal des DDS Chips genutzt, um einen Zähler zu inkrementieren oder zu dekrementieren. Der Zählerwert wird anschließend durch einen DAC in ein analoges Signal konvertiert, das ebenfalls dem MUX zugeführt wird.

Um eine PWM auszugeben wird das Dreiecksignal des DDS Chip mit einer Referenz verglichen. Dieses Modul kann ebenfalls für die Ausgabe eines Rechtecks mit passender Amplitude zur Weiterverarbeitung genutzt werden.

Durch den MUX kann das auszugebende Signal gewählt werden, welches dann durch einen variablen Verstärker proportional zur gewünschten Amplitude verstärkt wird. Das Signal, welches nun eine angepasste Amplitude besitzt, wird durch einen OP mit einem einstellbaren Offset beaufschlagt.

#### Durchführungsphase

Während der Durchführungsphase wurden im Wesentlichen der Schaltplan entwickelt, das PCB Layout angefertigt, die Platine gefertigt und bestückt. Begleitet wurde die Durchführungsphase von ständigen Funktionskontrollen. So konnte auf Probleme noch während der Schaltungsentwicklung reagiert werden.

#### Schaltungsentwicklung

#### Eingänge

Vergleich Schaltplan auf Seite 26.

Es werden ±15V bereitgestellt, diese werden wie die Masse durch Schraubklemmblöcke auf die Platine geführt.

Da die Steuersignale mit 3,3V Logik arbeiten, die weiteren ICs auf der Platine jedoch 5V Logikeingänge besitzen, müssen die entsprechenden Signale auf einen höheren Pegel angehoben werden, um einen sicheren Datenempfang zu gewährleisten. Mit dem Jumper J1 können die digitale und die analoge Masseverbindung wahlweise auf der Platine zusammengeschlossen werden.

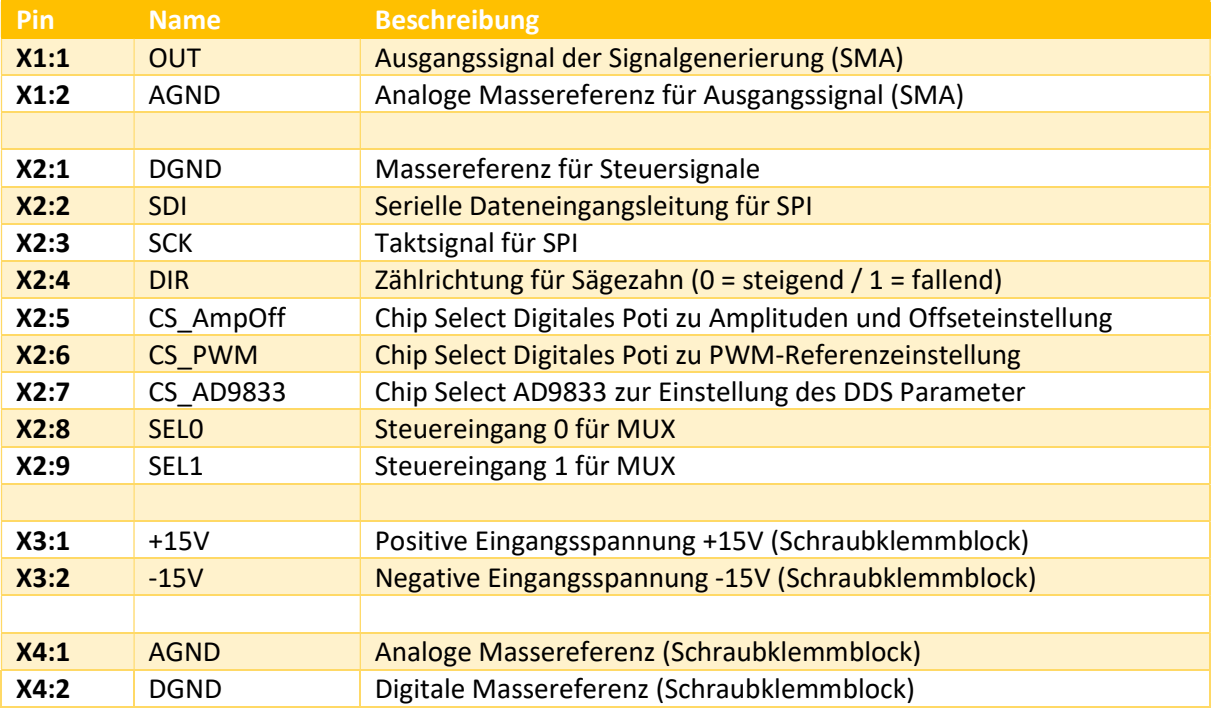

#### Spannungsversorgung

Vergleich Schaltplan auf Seite 27.

Es werden zwei Linearregler genutzt um +5V und -5V Spannung zu erzeugen.

#### DDS Chip

Vergleich Schaltplan auf Seite 28.

Eine DDS besteht üblicherweise aus einer Taktquelle, einem Zähler, einem Speicher und einem dazugehörigen DAC. Der Zähler wird im Takt inkrementiert.

Der Zählerstand wird an die Adressierung eines Speichers angeschlossen, indem die gewünscht Wellenform (z.B. ein Sinus) gespeichert ist. Der sich nun mit jedem Takt ändernde Ausgang des Speichers kann auch in den DAC gegeben werden.

Als Taktquelle dient dem AD9833 ein externer 25MHz Quarzoszillator. Durch ein Register können die Zählschritte, die bei jedem Takt auf den aktuellen Zählerstand aufaddiert werden, programmiert werden. Große Zählschritte ergeben eine höhere Frequenz, da der Speicher in weniger Zyklen überläuft als bei kleinen Zählschritten.

Der interne ROM Speicher, der einen Sinus eingespeichert hat, kann überbrückt werden, um ein Dreieck auszugeben.

Der AD9106 ist ein weiterer DDS Chip, der sich durch 4 Kanalbetrieb, frei programmierbaren Speichern und vielen weiteren Funktionen ebenfalls sehr gut für einen Funktionsgenerator eignen würde. Durch diesen IC hätten Teile der Hardware wie der Sägezahngenerator und das PWM Modul wegfallen können. Dennoch wurde der AD9833 ausgewählt, da der AD9106 nur in LFCSP 32 Packages erhältlich ist und nicht so "robust" wie der AD9833 ist. Der Footprint des LFCSP 32 Packages ist sehr klein und ohne Lötstoppmaske ist dieser nur sehr schwer aufzulöten. Somit wäre keine Prototypfertigung mit der Leiterplattenfräse in der Ausbildung möglich.

#### Sägezahngenerator

Vergleich Schaltplan auf Seite 32 & 36.

Die Teilschaltung des Sägezahngenerators bekommt ihren Takt aus dem AD9833. Mit diesem wird ein Zähler inkrementiert oder dekrementiert. Der Zähler besteht aus zwei kaskadierten 4-Bit Zählern, deren Bits 0 bis 5 verwendet werden und direkt in einen parallel DAC gegeben werden. Der DAC hat zwei Stromausgänge, um eine Ausgangsspannung zu erhalten wird ein OP genutzt.

#### PWM und Rechteckgenerator

Vergleich Schaltplan auf Seite 33.

Die PWM und Rechteckgenerations besteht aus einem Komparator und einem Buffer. Mit dem Komparator wird eine PWM bzw. ein Rechteckspannung durch vergleichen einer Dreieckspannung mit einer Gleichspannung erzeugt. Um die Genauigkeit des Tastgrades von 50% für ein Rechteck zu erhöhen, kann statt einem Dreieck der Rechteck Takt des AD9833 verwendet werden. Dies sorgt dafür, dass Störungen der Referenzspannung stark unterdrückt werden.

#### Multiplexer

Vergleich Schaltplan auf Seite 29.

Der Multiplexer ist aus zwei Relais aufgebaut, die je zwei Wechsler besitzen. Die Relais werden von zwei Transistoren geschalten. Um die Induktionsspannung beim Abschalten zu begrenzen sind Freilaufdioden vorhanden.

#### Variabler Verstärker

Vergleich Schaltplan auf Seite 30.

Der variable Verstärker wird mithilfe des AD603 realisiert. Dieser ist ein spannungsgesteuerter Verstärker. Die Steuerspannung wird zwischen "CPOS" und "CNEG" angelegt. Dabei entspricht eine positivere Differenzspannung einer höheren Verstärkung und umgekehrt.

Der Verstärkungsbereich indem die Verstärkung mit der Steuerspannung ausgewählt wird, kann durch den Rückkopplungswiderstand eingestellt werden. So sind je nach Widerstand Verstärkungsbereiche zwischen -11dB bis 31dB und 9dB bis 51dB eingestellt werden.

Bevor die Entscheidung zur Verwendung des AD603 fiel, wurde geplant ein digitales Potentiometer als Eingangswiderstand eines invertierenden Verstärkers zu nutzen. Da das Nutzsignal in diesem Fall aber sehr stark durch das Rauschen des Digitalen Potentiometers gestört wurde, mussten andere Möglichkeiten gesucht werden.

Die Lösung stellte ein variables Dämpfungsglied und ein Verstärker mit fester Verstärkung dar. Der AD603 ist ein variabler Verstärke, der nach diesem Prinzip arbeitet und die notwendigen Anforderungen erfüllte, sodass er als Verstärker für die Schaltung ausgewählt wurde.

#### DC Offset

Vergleich Schaltplan auf Seite 31.

Das Eingangssignal kann durch den vorhergehenden variablen Verstärker verschiedene Amplituden und Mittelwerte aufweisen. Der Grenzfall für die größte Amplitude stellt ein Signal mit  $U_{Spitzer}$ von 3V und einem Mittelwert von 1.5V dar. Wenn die Amplitude gegen ihr Minimum geht, nähern sich die Spitzenspannung, sowie der Mittelwert 0V an.

Es soll ein Offset von bis zu ±7,5V einstellbar sein. Dafür wird die Spannung am nicht invertierenden Eingang des OPs von -0,812V und 2,15V verändert.

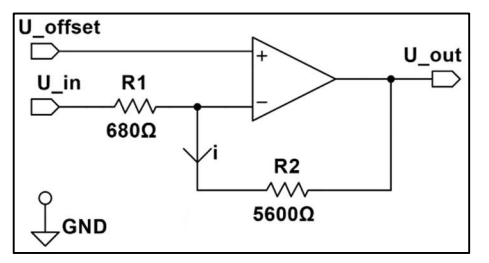

Zur Vereinfachung der Herleitung wird der Verstärker auf das Wesentliche reduziert. Dabei bezeichnet  $U_{out}$  die Ausgangsspannung,  $U_{offset}$  die einzustellende Spannung für ein gewünschtes Offset,  $U_{in}$  die Eingangsspannung des Nutzsignals, das vom variablen Verstärker bereitgestellt wird.

```
Abbildung 1
```
Zudem wird als Eingangsspannung nur der Gleichspanungsanteil des Signals betrachtet, da die

Amplitude egal bei welchem Offset mit der dem Verstärkungsfaktor  $v$  verstärkt wird. Alle angegebenen Spannungen sind auf Masse bezogen, sofern nichts anderes angegeben ist. Die Eingangsströme und die Differenzspannung des Operationsverstärkers seien vernachlässigbar klein.

So ergibt sich für die Ausgangsspannung der Zusammenhang:  $U_{out} = U_{offset} - i * R_2$ 

Der Strom, der durch  $R_2$  und  $R_1$  fließt, ist gleich und kann folglich über folgenden Zusammenhang bestimmt werden:  $i = \frac{U_{in} - U_{offset}}{R_1}$ .

Das führt durch einsetzen zu:  $U_{out} = U_{offset} - (U_{in} - U_{offset}) * \frac{R_2}{R_2}$  $\frac{R_2}{R_1} = U_{offset} * \left(1 + \frac{R_2}{R_1}\right) - U_{in} * \frac{R_2}{R_1}$  $R_1$ 

Es ergeben sich vier Extremfälle aus den Anforderungen:

- 1. Die Ausgangsspannung muss bei jeder Mittelwertspannung zwischen ±7,5V einstellbar sein.
- 2. Die Mittelwertspannung des variablen Verstärkers liegt zwischen 0V und 1,5V.

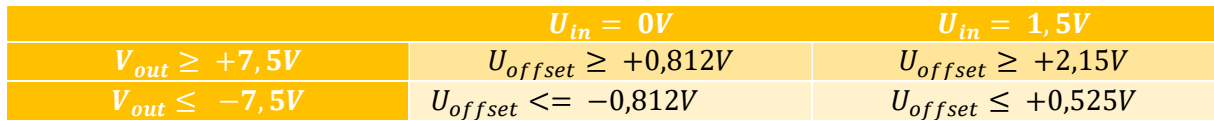

Daraus ergibt sich aus dem größten und kleinsten Wert für  $U_{offset}$  der minimal einzustellende Bereich für  $U_{offset}$  von:  $-0.812V \leq U_{offset} \leq 2.15V$ .

#### Referenz und Steuerspannungen

Vergleich Schaltplan auf Seite 34.

Die Offsetspannung, die für den Operationsverstärker zum aufaddieren des Gleichstromanteils nötig ist, wird durch ein digitales Potentiometer eingestellt. Dieses lässt eine Einstellung zwischen ca. 0V und 5V zu, um den Spannungsbereich anzupassen wird die gleiche Schaltung verwendet, wie sie im Kapitel DC Offset beschrieben ist.

Durch die digitalen Potentiometer, werden ebenfalls die positive Steuerspannung für den variablen Verstärker und die Referenzspannung für die PWM kontrolliert. Beide Signale werden durch einen Spannungsteiler auf das richtige Spannungspotenzial gebracht.

Konstante Spannungen wie die Gleichspannung als wählbare "Signalform" oder die negative Steuerspannung des variablen Verstärkers werden durch je einen Spannungsteiler realisiert.

#### Leiterplatte fertigen

Die Leiterplattenfertigung wurde für Prototypen mit der in der Ausbildungswerkstatt vorhandenen Leiterplattenfräse durchgeführt.

Der Leiterplattenrohling - eine kupferkaschierte FR4 Leiterplatte – wird durch die Gerberdaten des Layouts definiert, gefräst und gebohrt. Nach dem Fräsen wird die Leiterplatte mit einem Kunststofflack beschichtet, der ein Korrodieren der Leiterplatte verhindert.

Anschließend wird die Leiterplatte bestückt und die Bauteile nach Schaltplan angelötet. Die nun fertige Leiterplatte wird anschließend einer weiteren Sichtkontrolle unterzogen. Zudem werden wichtige Verbindungen oder Isolationen geprüft. Zum Beispiel auf Kurzschluss zwischen den Versorgungsklemmen.

Sind diese Tests bestanden und eventuelle Fehler ausgebessert, kann die Leiterplatte auf Ihre Funktion getestet werden.

Die Leiterplatten, die nicht für Prototypen gefertigt wurden, wurden von einem externen Anbieter zugekauft, da diese dann über einen zusätzlichen Lötstopplack verfügen.

#### Herausforderungen und Lösungen

Bei der Berechnung der Verstärker zum einbringen des Offsets und zum bereitstellen des Gleichspannungssignals ist bei der Berechnung ein unbemerkter Vorzeichenfehler aufgetreten, dadurch wurde eine falsche Referenzspannung für "K10B" errechnet und im Layout angeschlossen. Zur Korrektur wird eine Adapterplatine verwendet, die auf das PCB aufgelötet wird und einen Sockel für den Operationsverstärker bietet. Die angeschlossene Spannung, die am OP anliegt, wird so korrigiert.

Bei den Relais, die wie ein Multiplexer genutzt werden, ist ein Fehler am Footprint des Bauteils aufgetreten. Die Pins, an die die Steuerspannung angeschlossen wird, wurden vertauscht. Das Relais schält nun beim bestromen nicht. Die Steuerspannung zum Durchschalten der Relais wird durch das Layout verpolt angeschlossen. Auch hier wird zur Lösung eine Adapterplatine auf das PCB gelötet, die die Steueranschlüsse tauscht und so die Relais richtig betreibt.

#### Inbetriebnahme Anleitung

Um die Signalgenerierung nutzen zu können müssen einmalig bei der ersten Inbetriebnahme einige Einstellungen vorgenommen werden.

- 1. Stecken des Jumpers J1, wenn eine Verbindung der Analogen und Digitalen Masse gewünscht wird. Der Jumper ist standardmäßig gesteckt.
- 2. Jumper J2 stecken, falls das Synchronisationsmodul nicht verwendet wird.
- 3. Oszilloskop an Jumper J3 anschließen, um Ausgangspannung des AD603 zu messen.
- 4. Signalgenerierung mit dem Raspberry Pi auf 1000Hz Sinus bei maximaler Amplitude stellen.
- 5. Durch drehen am Potentiometer R4 die maximale Spannung auf 3V ±0,03V einstellen.
- 6. Jumper J4 bleibt offen. (Überbrücken des Einstellpotis für den Verstärkungsbereich des variablen Verstärkers)
- 7. Jumper J3 stecken. (Verbinden des variablen Verstärkers mit dem "Offset Verstärker")
- 8. Jumper J5 stecken. (Überbrücken des 47Ohm Ausgangswiderstandes)
- 9. Durch Drehen an R9 eine Spannung von -1,44V ±0,03V am Pin 15 von K4 einstellen.
- 10. Das Sägezahn Signal an Pin 6 von K5 mit einem Oszilloskop messen und durch Drehen an R10 dessen Minimalspannung auf 0V +0,05V einstellen.
- 11. Das Signal an Pin 6 von K7 mit einem Oszilloskop messen und durch drehen des Potentiometers R11 eine Amplitude von 180mV ±5mV einstellen.
- 12. Messgeräte entfernen.

#### Kontrollphase

Es wurden während des Projekts immer wieder Tests und Versuche durchgeführt, um die Funktionalität der Signalgenerierung sicherzustellen. Hier sollen nur aber die Prüfung der Erfüllung aller Anforderung bei Abschluss des Projekts diskutiert werden.

#### VDE-Prüfung

Da die Signalgenerierung nicht ohne den gesamten Funktionsgenerator geprüft werden kann, wird die Prüfung am komplett fertiggestellten Funktionsgenerator durchgeführt. (siehe Prüfprotokoll auf Seite 41.

#### Erfüllung der Anforderungen

Die Anforderungen an die Signalgenerierung des Funktionsgenerators werden erfüllt:

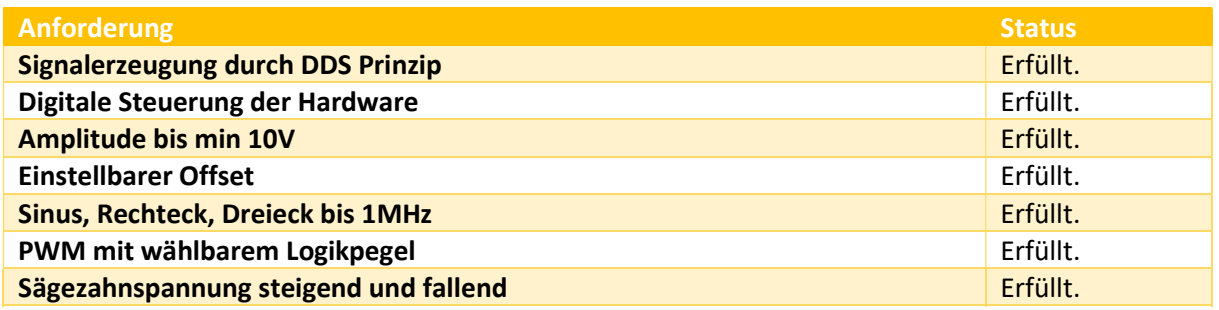

#### Anlagen

#### Zeitplan

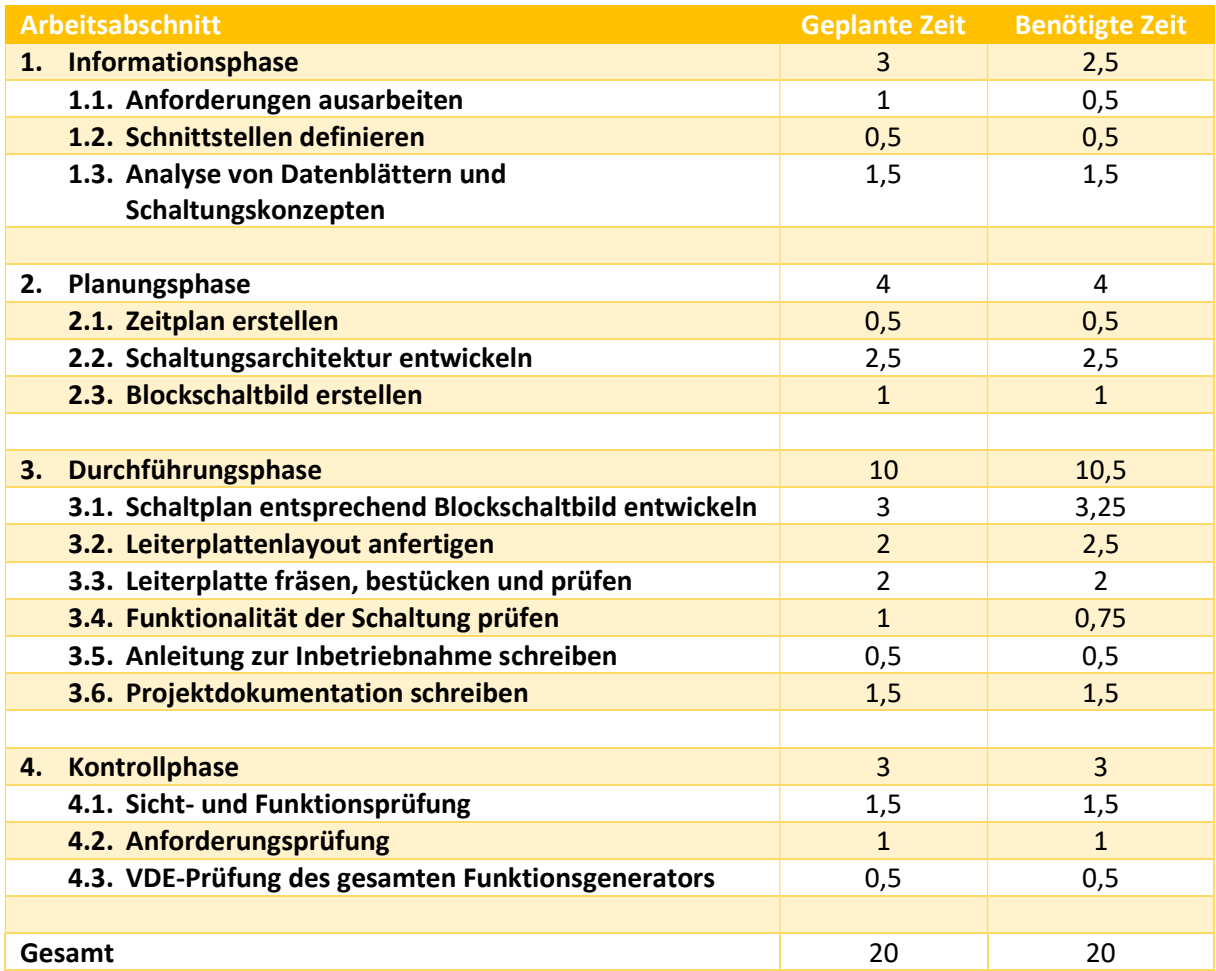

#### Datenblattauszüge

Aufgrund der großen Menge an Informationen aus verschiedenen Datenblättern wurden nur einige kurze Auszüge aus den wichtigsten Datenblättern in dieser Dokumentation eingefügt, um die Lesbarkeit zu erhöhen.

#### AD9833

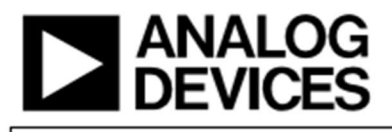

#### Low Power, 12.65 mW, 2.3 V to 5.5 V, Programmable Waveform Generator

Data Sheet

#### AD9833

#### **FEATURES**

Digitally programmable frequency and phase 12.65 mW power consumption at 3 V 0 MHz to 12.5 MHz output frequency range 28-bit resolution: 0.1 Hz at 25 MHz reference clock Sinusoidal, triangular, and square wave outputs 2.3 V to 5.5 V power supply No external components required **3-wire SPI interface** Extended temperature range: -40°C to +105°C Power-down option 10-lead MSOP package AEC-Q100 qualified for automotive applications

#### **APPLICATIONS**

Frequency stimulus/waveform generation **Liquid and gas flow measurement** Sensory applications: proximity, motion, and defect detection **Line loss/attenuation Test and medical equipment** Sweep/clock generators Time domain reflectometry (TDR) applications

#### **GENERAL DESCRIPTION**

The AD9833 is a low power, programmable waveform generator capable of producing sine, triangular, and square wave outputs. Waveform generation is required in various types of sensing, actuation, and time domain reflectometry (TDR) applications. The output frequency and phase are software programmable, allowing easy tuning. No external components are needed. The frequency registers are 28 bits wide: with a 25 MHz clock rate, resolution of 0.1 Hz can be achieved; with a 1 MHz clock rate, the AD9833 can be tuned to 0.004 Hz resolution.

The AD9833 is written to via a 3-wire serial interface. This serial interface operates at clock rates up to 40 MHz and is compatible with DSP and microcontroller standards. The device operates with a power supply from 2.3 V to 5.5 V.

The AD9833 has a power-down function (SLEEP). This function allows sections of the device that are not being used to be powered down, thus minimizing the current consumption of the part. For example, the DAC can be powered down when a clock output is being generated.

The AD9833 is available in a 10-lead MSOP package.

#### **FUNCTIONAL BLOCK DIAGRAM**

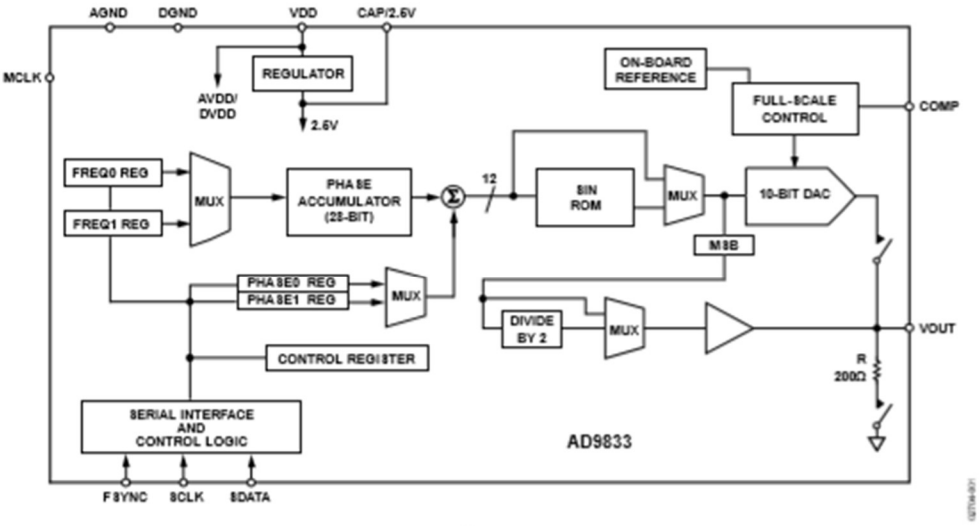

Figure 1.

#### **SPECIFICATIONS**

 $VDD = 2.3 V$  to 5.5 V, AGND = DGND = 0 V, T<sub>A</sub> = T<sub>MBN</sub> to T<sub>MAX</sub>, R<sub>SET</sub> = 6.8 kΩ for VOUT, unless otherwise noted.

#### Table 1.

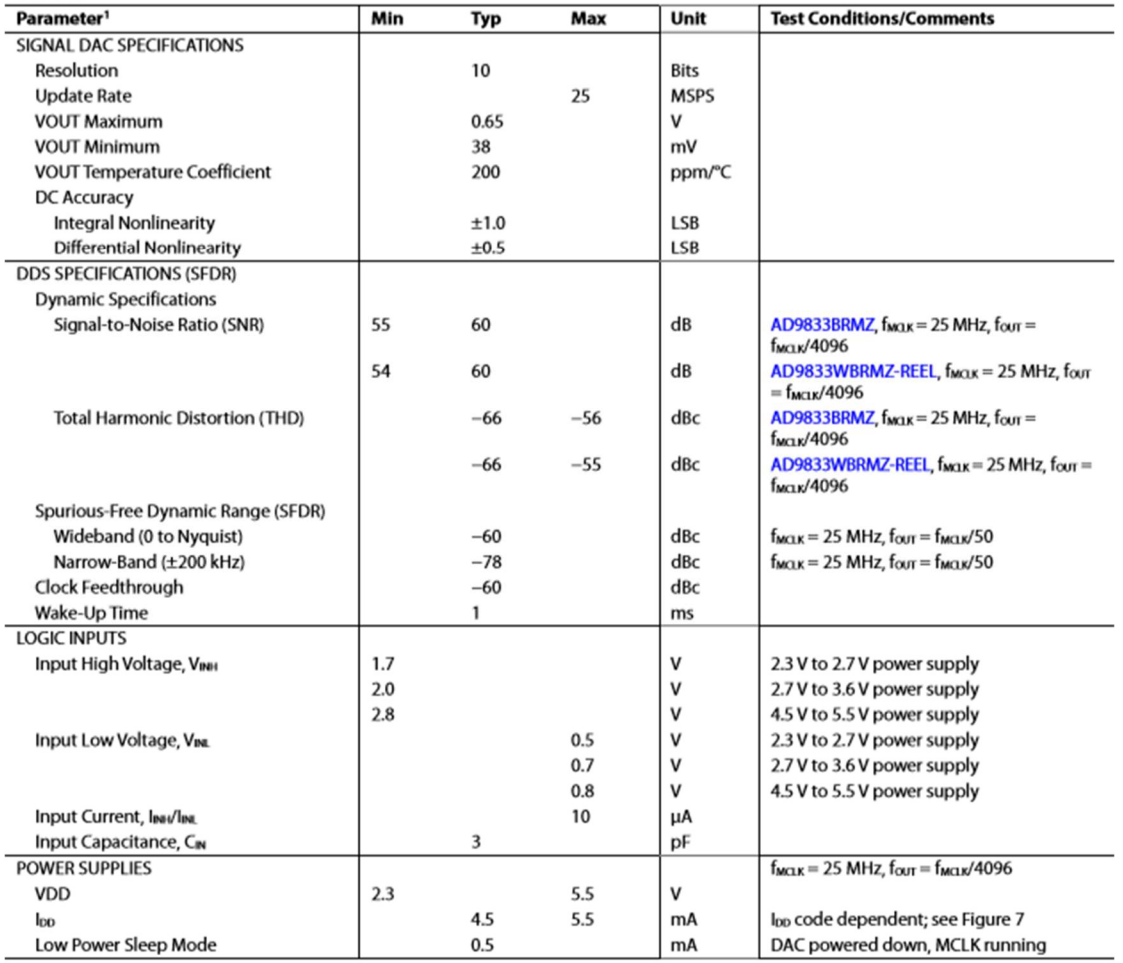

<sup>1</sup> Operating temperature range is -40°C to +105°C; typical specifications are at +25°C.

#### Abbildung 3

#### **THEORY OF OPERATION**

Sine waves are typically thought of in terms of their magnitude form:  $a(t) = \sin(\omega t)$ . However, these sine waves are nonlinear and not easy to generate except through piecewise construction. On the other hand, the angular information is linear in nature. That is, the phase angle rotates through a fixed angle for each unit of time. The angular rate depends on the frequency of the signal by the traditional rate of  $\omega = 2\pi f$ .

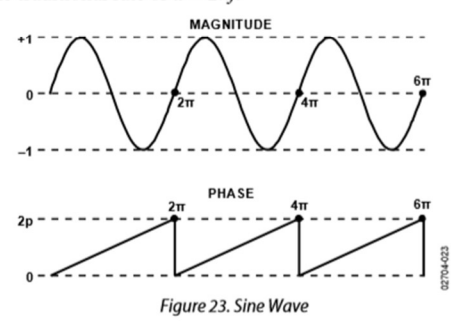

Abbildung 4

Knowing that the phase of a sine wave is linear and given a reference interval (clock period), the phase rotation for that period can be determined.

```
\triangle Phase = \omega \Delta t
```
Solving for  $\omega$ ,

$$
\omega = \Delta Phase/\Delta t = 2\pi f
$$

Solving for f and substituting the reference clock frequency for the reference period ( $1/f_{MCLK} = \Delta t$ )

 $f = ΔPhase \times f_{MCLN}2π$ 

The AD9833 builds the output based on this simple equation. A simple DDS chip can implement this equation with three major subcircuits: numerically controlled oscillator (NCO) and phase modulator, SIN ROM, and digital-to-analog converter (DAC).

Each subcircuit is described in the Circuit Description section.

#### TLC7524

#### TLC7524C, TLC7524E, TLC7524I **8-BIT MULTIPLYING DIGITAL-TO-ANALOG CONVERTERS**

SLAS061D - SEPTEMBER 1986 - REVISED JUNE 2007

#### functional block diagram

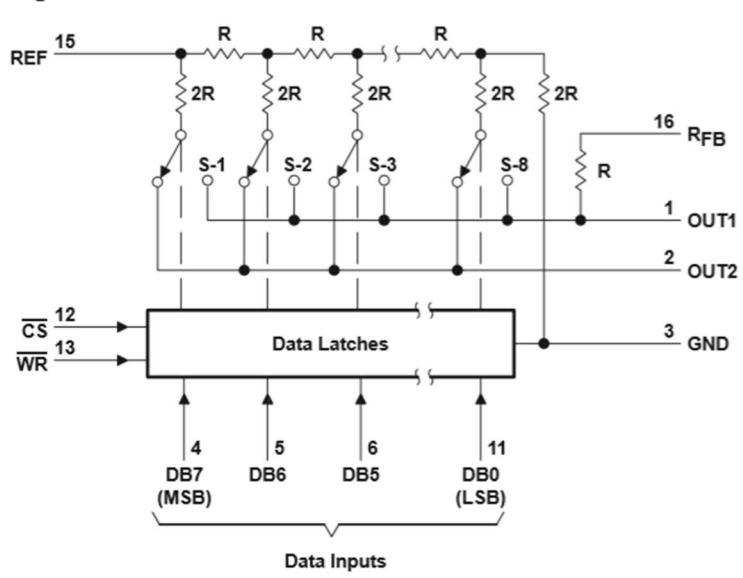

Terminal numbers shown are for the D or N package.

Abbildung 5

#### TLC7524C, TLC7524E, TLC7524I 8-BIT MULTIPLYING DIGITAL-TO-ANALOG CONVERTERS

SLAS061D - SEPTEMBER 1986 - REVISED JUNE 2007

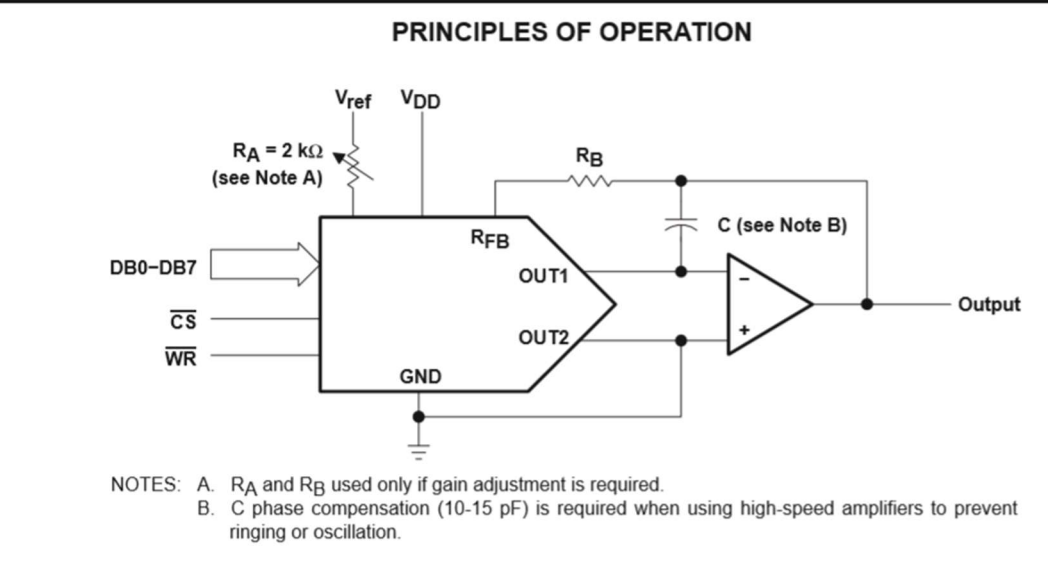

#### AD603

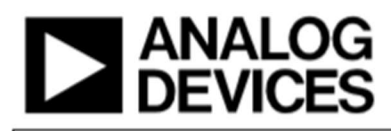

Data Sheet

#### **FEATURES**

Linear-in-dB gain control Pin-programmable gain ranges -11 dB to +31 dB with 90 MHz bandwidth 9 dB to 51 dB with 9 MHz bandwidth Any intermediate range, for example -1 dB to +41 dB with 30 MHz bandwidth **Bandwidth independent of variable gain** 1.3 nV/√Hz input noise spectral density ±0.5 dB typical gain accuracy

#### **APPLICATIONS**

**RF/IF AGC amplifiers Video gain controls** A/D range extensions **Signal measurements** 

#### **GENERAL DESCRIPTION**

The AD603 is a low noise, voltage-controlled amplifier for use in RF and IF AGC systems. It provides accurate, pin-selectable gains of  $-11$  dB to  $+31$  dB with a bandwidth of 90 MHz or  $+9$  dB to 51+ dB with a bandwidth of 9 MHz. Any intermediate gain range may be arranged using one external resistor. The input referred noise spectral density is only 1.3 nV/VHz, and power consumption is 125 mW at the recommended  $\pm$ 5 V supplies.

#### Low Noise, 90 MHz Variable Gain Amplifier **AD603**

The decibel gain is linear in dB, accurately calibrated, and stable over temperature and supply. The gain is controlled at a high impedance (50 M $\Omega$ ), low bias (200 nA) differential input; the scaling is 25 mV/dB, requiring a gain control voltage of only 1 V to span the central 40 dB of the gain range. An overrange and underrange of 1 dB is provided whatever the selected range. The gain control response time is less than 1 µs for a 40 dB change.

The differential gain control interface allows the use of either differential or single-ended positive or negative control voltages. Several of these amplifiers may be cascaded and their gain control gains offset to optimize the system SNR.

The AD603 can drive a load impedance as low as 100  $\Omega$  with low distortion. For a 500  $\Omega$  load in shunt with 5 pF, the total harmonic distortion for  $a \pm 1$  V sinusoidal output at 10 MHz is typically  $-60$  dBc. The peak specified output is  $\pm 2.5$  V minimum into a 500  $\Omega$  load.

The AD603 uses a patented proprietary circuit topology-the X-AMP<sup>\*</sup>. The X-AMP comprises a variable attenuator of 0 dB to -42.14 dB followed by a fixed-gain amplifier. Because of the attenuator, the amplifier never has to cope with large inputs and can use negative feedback to define its (fixed) gain and dynamic performance. The attenuator has an input resistance of 100  $\Omega$ , laser trimmed to  $\pm 3$ %, and comprises a 7-stage R-2R ladder network, resulting in an attenuation between tap points of 6.021 dB. A proprietary interpolation technique provides a continuous gain control function that is linear in dB.

The AD603 is specified for operation from  $-40^{\circ}$ C to +85 $^{\circ}$ C.

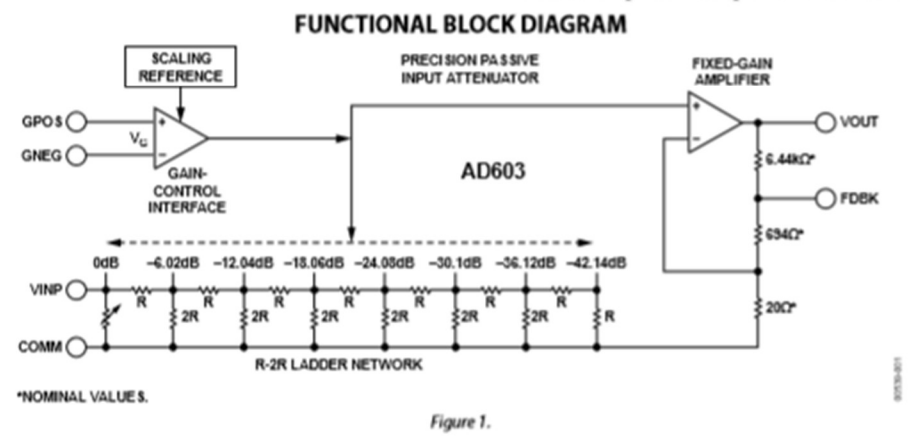

#### Data Sheet

#### AD603

#### SPECIFICATIONS

@ T<sub>A</sub> = 25°C, V<sub>s</sub> = ±5 V, -500 mV  $\leq$  V<sub>G</sub>  $\leq$  +500 mV, GNEG = 0 V, -10 dB to +30 dB gain range, R<sub>L</sub> = 500  $\Omega$ , and C<sub>L</sub> = 5 pF, unless otherwise noted.

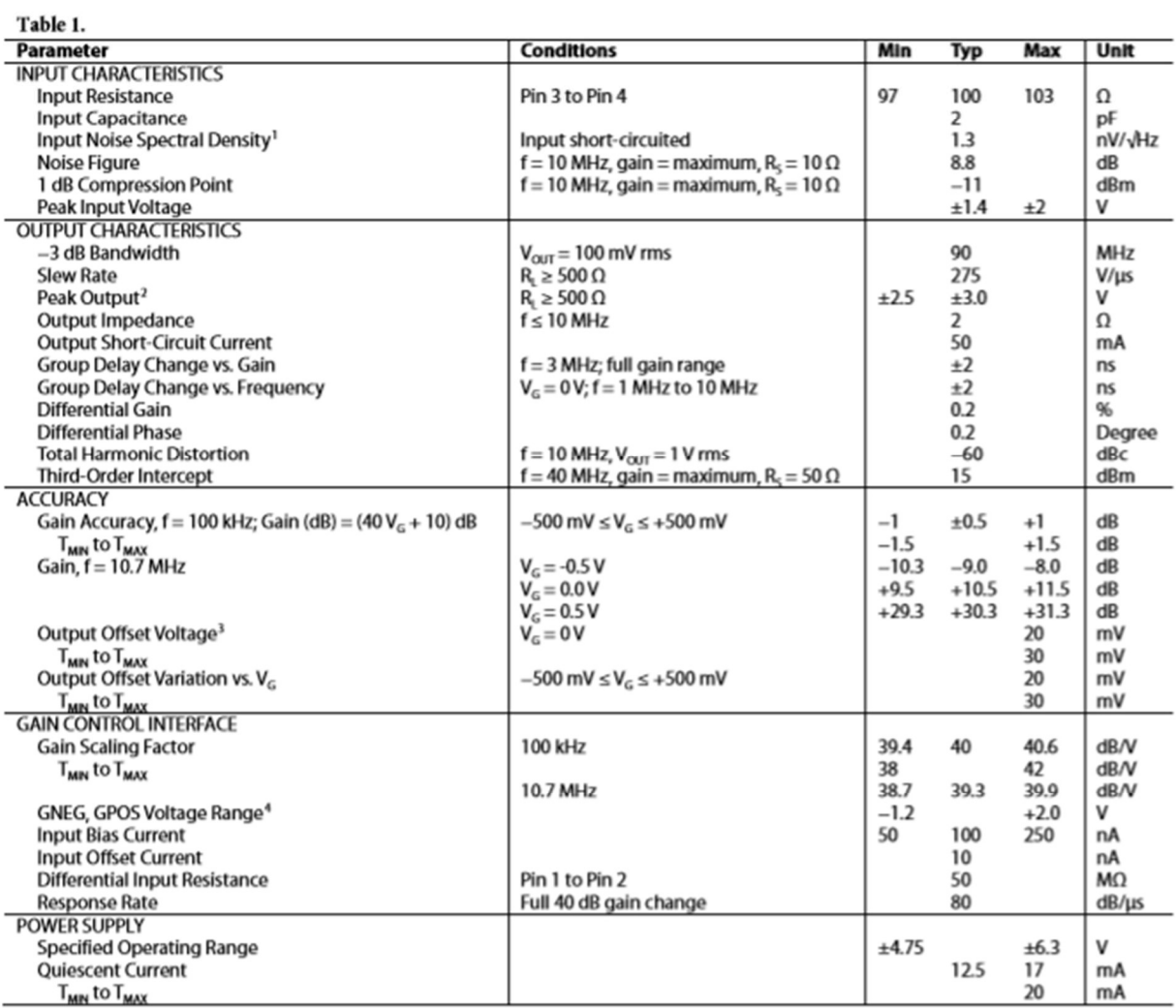

<sup>1</sup> Typical open or short-circuited input; noise is lower when system is set to maximum gain and input is short-circuited. This figure includes the effects of both voltage and current noise sources.<br><sup>2</sup> Using resistive lo

#### MCP4261

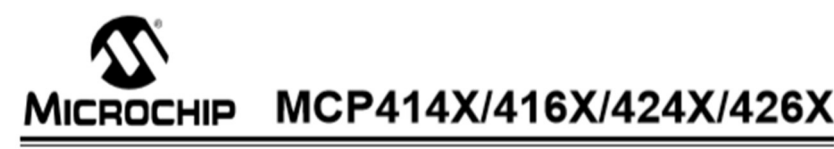

#### 7/8-Bit Single/Dual SPI Digital POT with **Non-Volatile Memory**

#### **Features**

- · Single or Dual Resistor Network options Potentiometer or Rheostat configuration options
- Resistor Network Resolution<br>- Resistor Network Resolution<br>- 7-bit: 128 Resistors (129 Steps)
- 
- 8-bit: 256 Resistors (257 Steps)
- $R_{AB}$  Resistances options of:<br>-  $5 k\Omega$ <br>- 10 k $\Omega$
- 
- $\overline{a}$  $50 k\Omega$
- $100 kQ$
- Zero-Scale to Full-Scale Wiper operation
- Low Wiper Resistance: 75Ω (typical)
- Low Tempoo:
- Absolute (Rheostat): 50 ppm typical<br>(0°C to 70°C)
- Ratiometric (Potentiometer): 15 ppm typical
- Non-volatile Memory<br>- Automatic Recall of Saved Wiper Setting
- Additionally Necesii of Saved Vilper Setting<br>- WiperLock™ Technology<br>- SPI serial interface (10 MHz, modes 0,0 & 1,1)
- High-Speed Read/Writes to wiper registers<br>- Read/Write to Data EEPROM registers
- Serially enabled EEPROM write protect
- J. SDI/SDO multiplexing (MCP41X1 only)
- · Resistor Network Terminal Disconnect Feature via:
- 
- Shutdown pin (SHDN)<br>- Terminal Control (TCON) Register<br>- Write Protect Feature:
- 
- Hardware Write Protect (WP) Control pin Software Write Protect (WP) Configuration bit
- 
- Brown-out reset protection (1.5V typical)<br>- Serial Interface Inactive current (2.5 uA typical)
- · High-Voltage Tolerant Digital Inputs: Up to 12.5V<br>· Supports Split Rail Applications
- 
- 
- Supports Spin Real pull-up on all digital inputs<br>- Internal weak pull-up on all digital inputs<br>- Wide Operating Voltage:<br>- 2.7V to 5.5V Device Characteristics Specified
- 1.8V to 5.5V Device Operation
- 
- Wide Bandwidth (-3dB) Operation:<br>-  $2 \text{ MHz (typical) for } 5.0 \text{ k}\Omega$  device
- Extended temperature range (-40°C to +125°C)

Abbildung 9

#### MCP414X/416X/424X/426X

#### Device Block Diagram

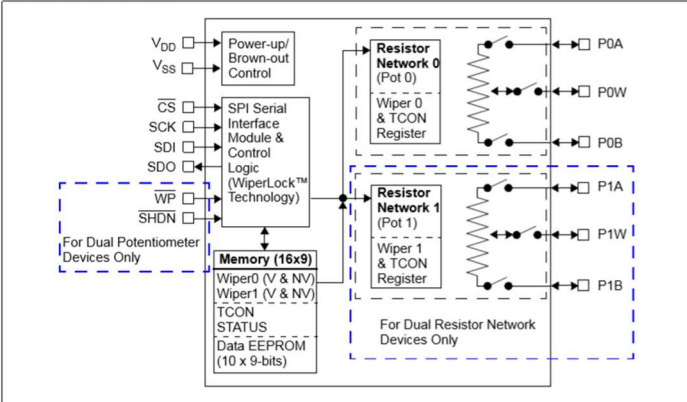

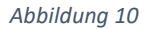

#### **Description**

The MCP41XX and MCP42XX devices offer a wide The MCP41XX and MCP4ZXX devices offer a wide<br>range of product offerings using an SPI interface.<br>WiperLock Technology allows application-specific calibration settings to be secured in the EEPROM.

#### Package Types (top view)

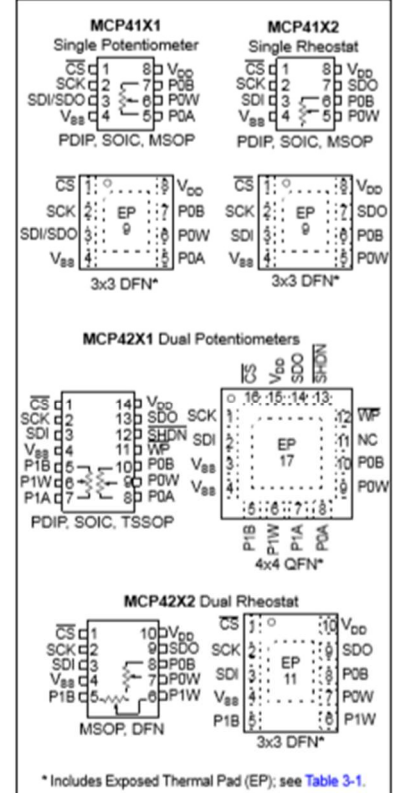

#### BC547

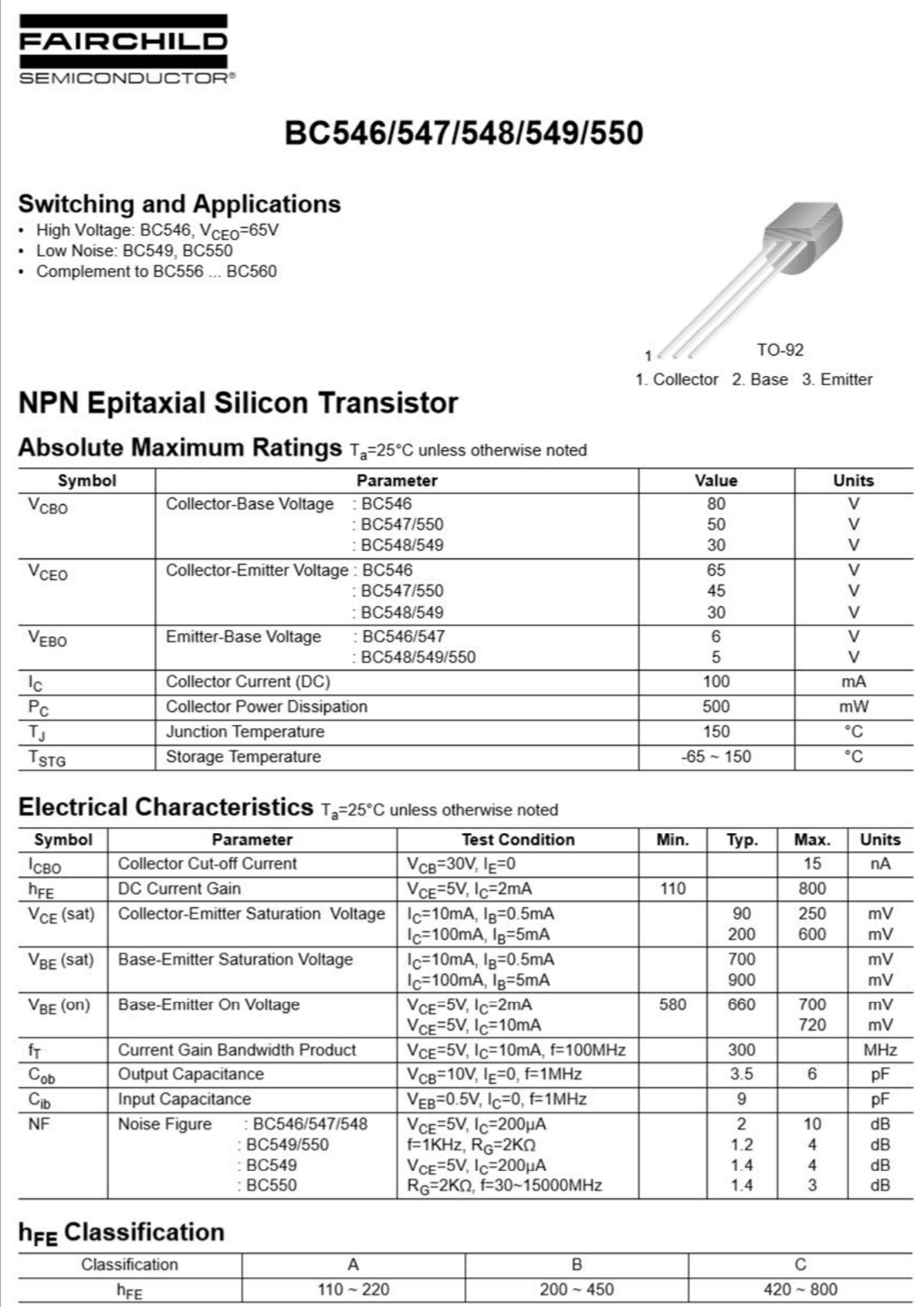

#### $\pmb{\mathrm{m}}$  $\circ$  $\Omega$ ш  $\mathbf{u}$ 4 X1<br>
SSMA-Buchse AGND a  $\alpha$  $+5V$ ∕9g ∘ эa Spannungsversorgung -5V OUT TIO<sub>13+</sub> SIG\_IN SIG\_OUT DC Offset OFFSET  $\infty$ 8 'N 139220 +15V  $-15V$ PWM\_REF **SANTREE**  $\langle$ Variabler Verstärker +15V  $15V$ DAC REF N N SIG IN SIG OUT DAC soad soap +15V OUT  $-15V$  OUT ozno pano  $\ddot{\circ}$  $\ddot{\circ}$ ##odwy<sup>-</sup>sp  $3300$ ່ເວ MA4<sup>-</sup>SD има во ack Ids **S** မာ မာ **MUX**  $0728$  $0126$ Variante: Gesamtschaltung tras **TIES**  $A4$ Blockschaltbild Signalerzeugung g  $\mathbf{r}$ ų PWM Rechteck PMM\_Rechteck<br>CLK Format:  $\frac{1}{2}$ Inputs  $\omega$  $\omega$ PWM\_REF 22.04.2020  $1.0.0$ ♦ Beschreibung:  $\alpha$  $\sim$ Version: Datum: CLE SANTOOTH Sägezahn Ausbildung Villingen<br>Heinrich-Hertz-Straße 45<br>78052 Villingen-Schwenningen Continental Automotive GmbH Guttmann Frequenzgenerator  $\overline{2}$ pig  $\overline{\mathbf{r}}$ Pascal von **BIR** Chip von:  $\overline{ }$ 흉 L ack ack Erstellt pps Ids Ids  $\circ$ Blatt  $\circ$ Titel:  $s:$  $\epsilon$ εερεαν $\bar{\phantom{a}}$ εο 4  $\pmb{\mathrm{m}}$  $\circ$  $\hbox{ }$ ш L

#### **Schaltplan**

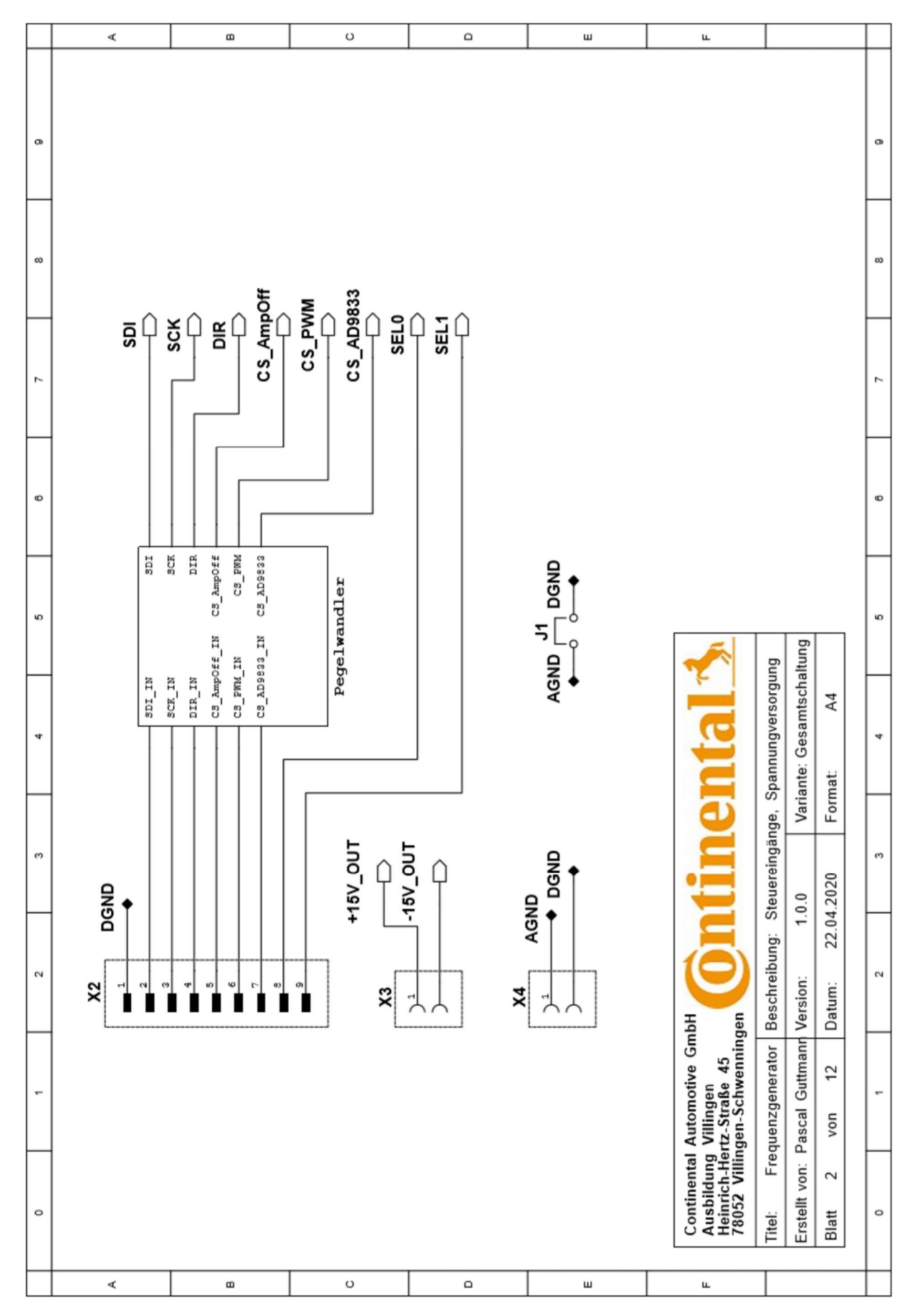

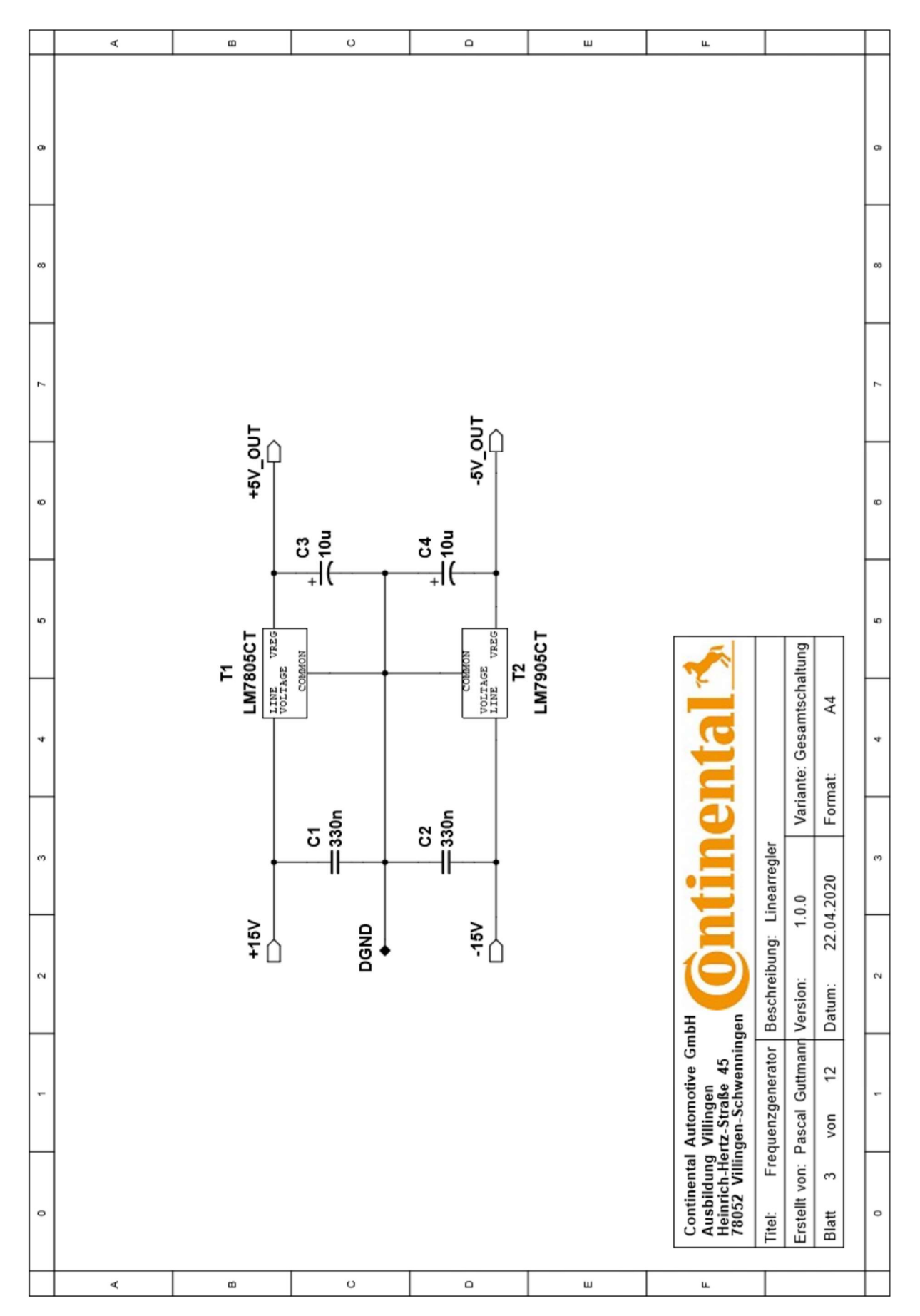

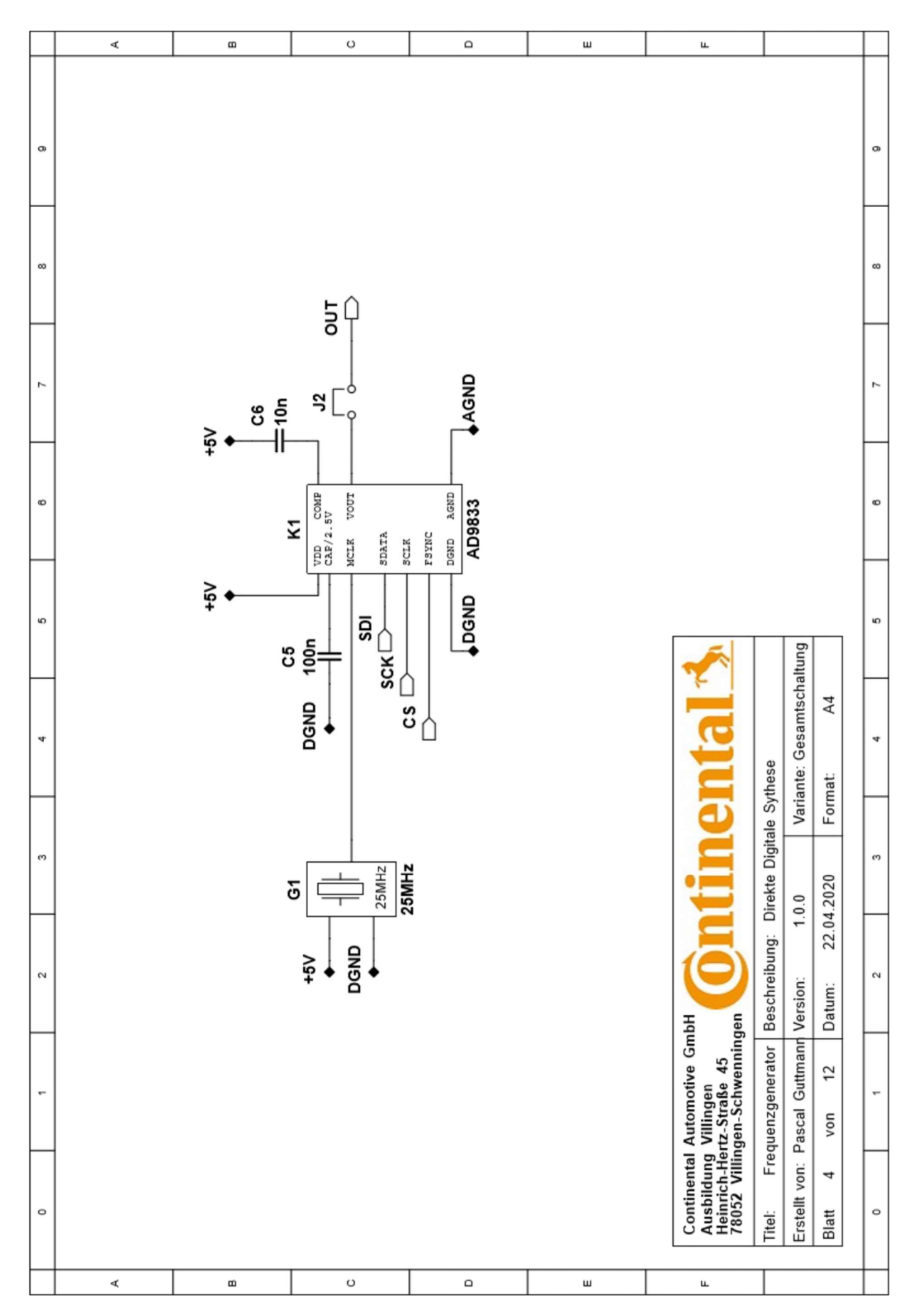

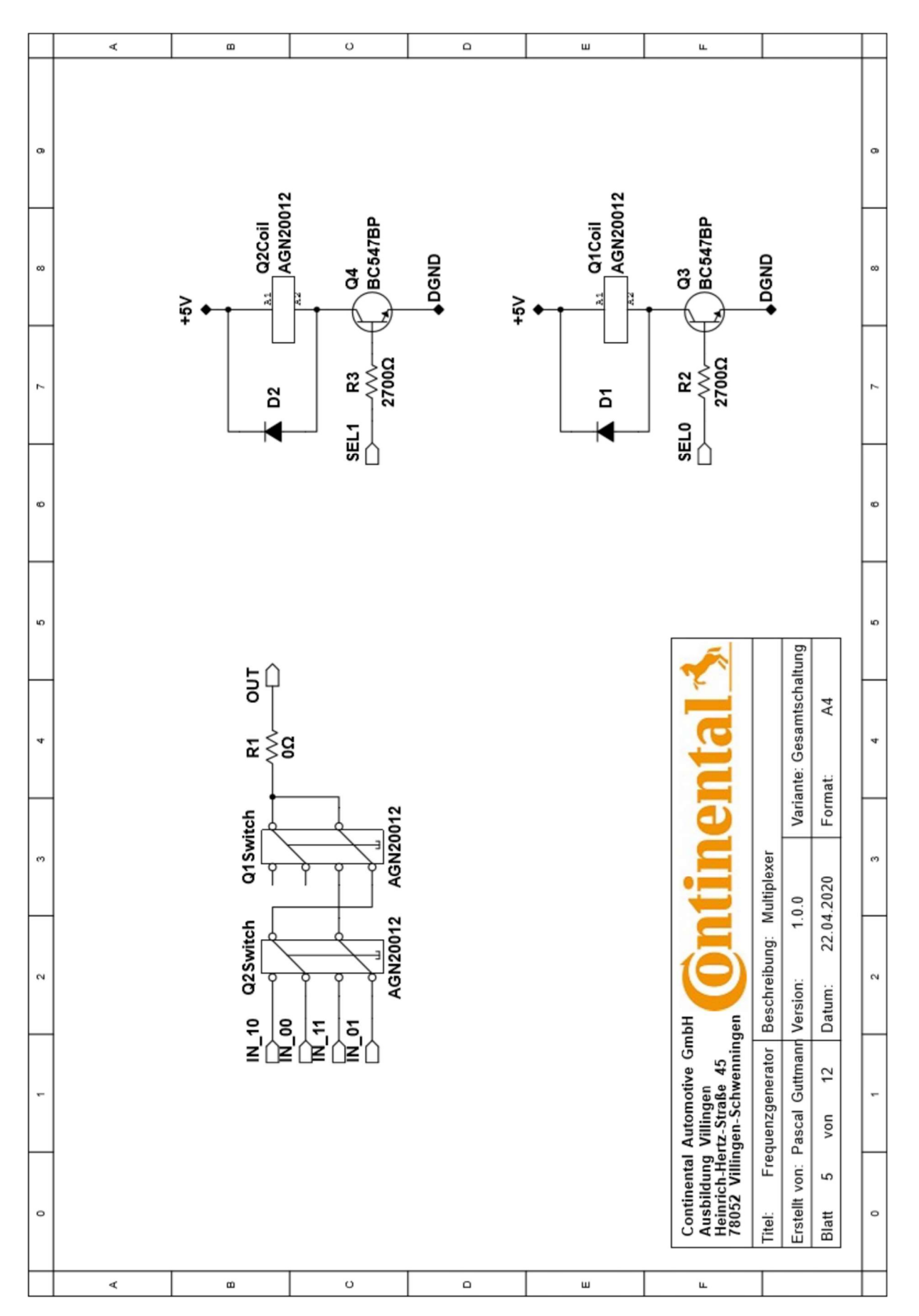

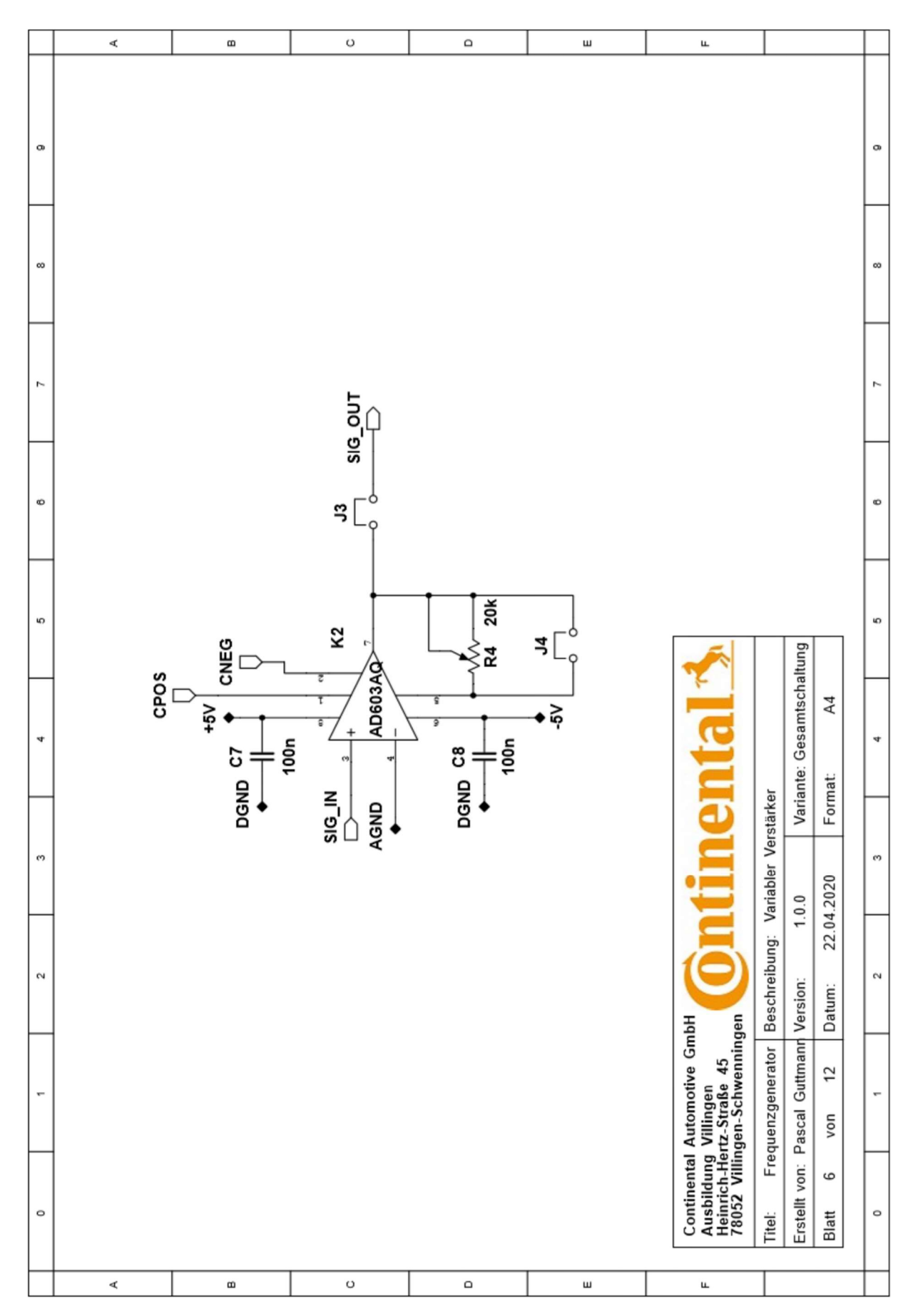

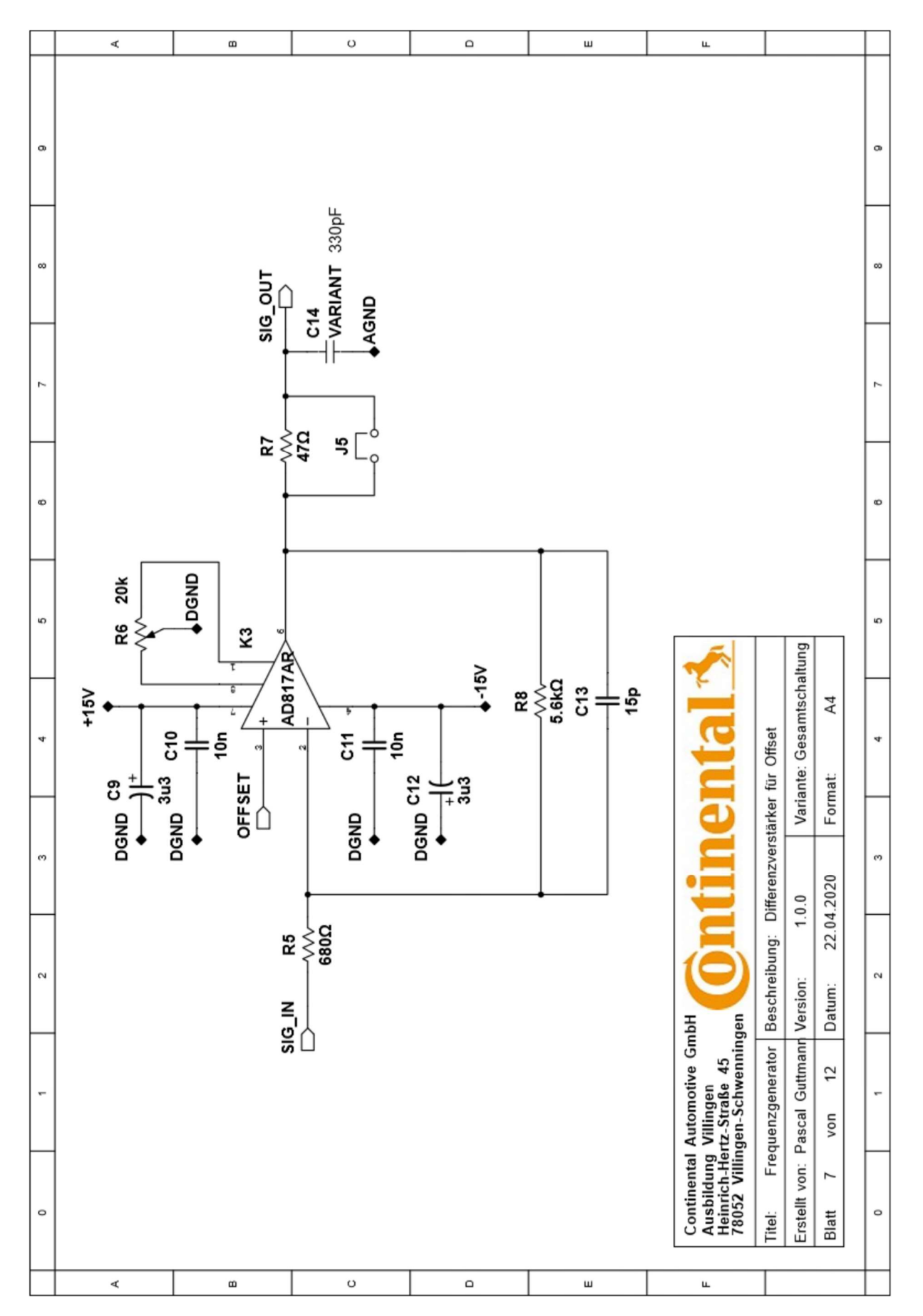

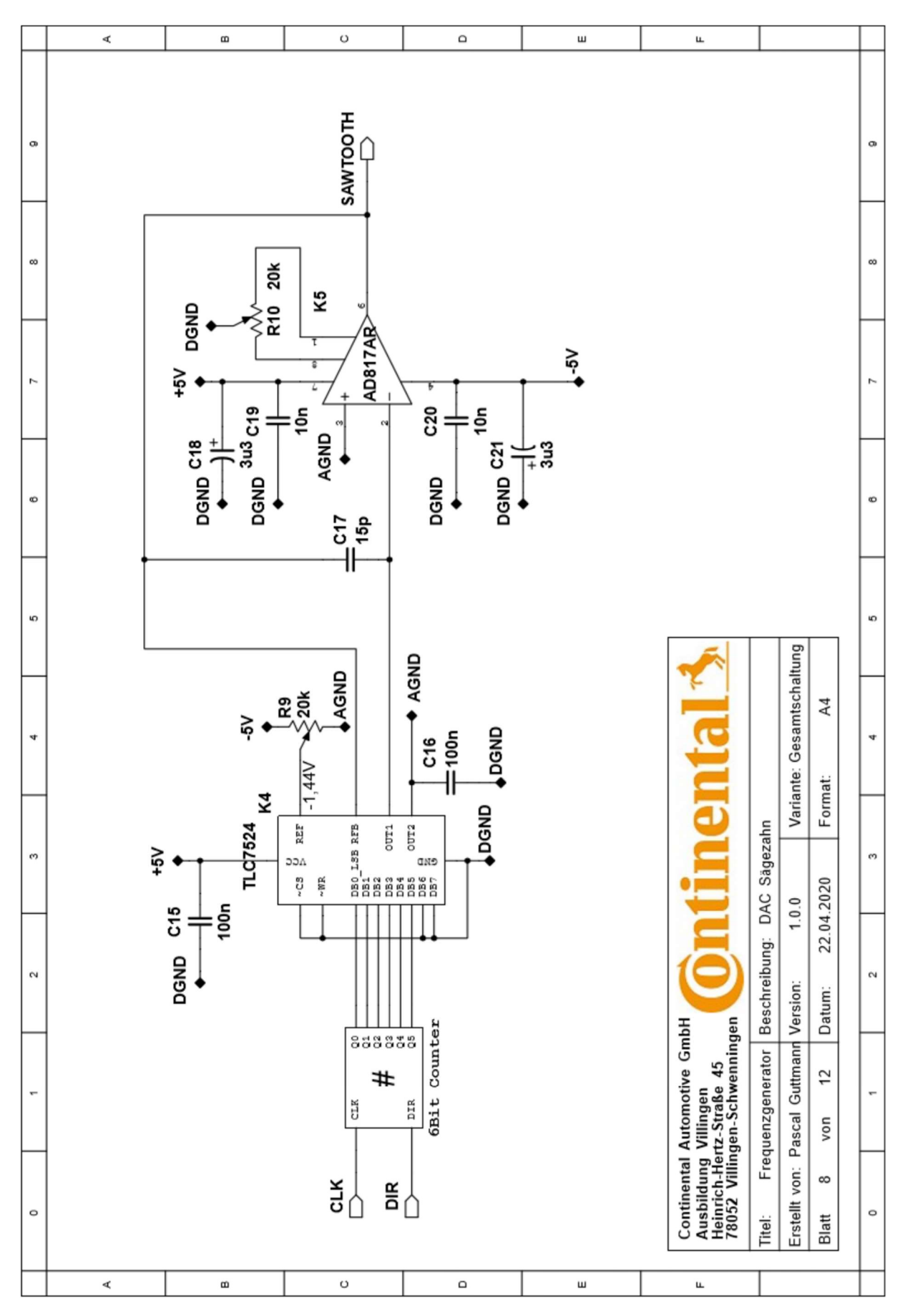

Abbildung 19

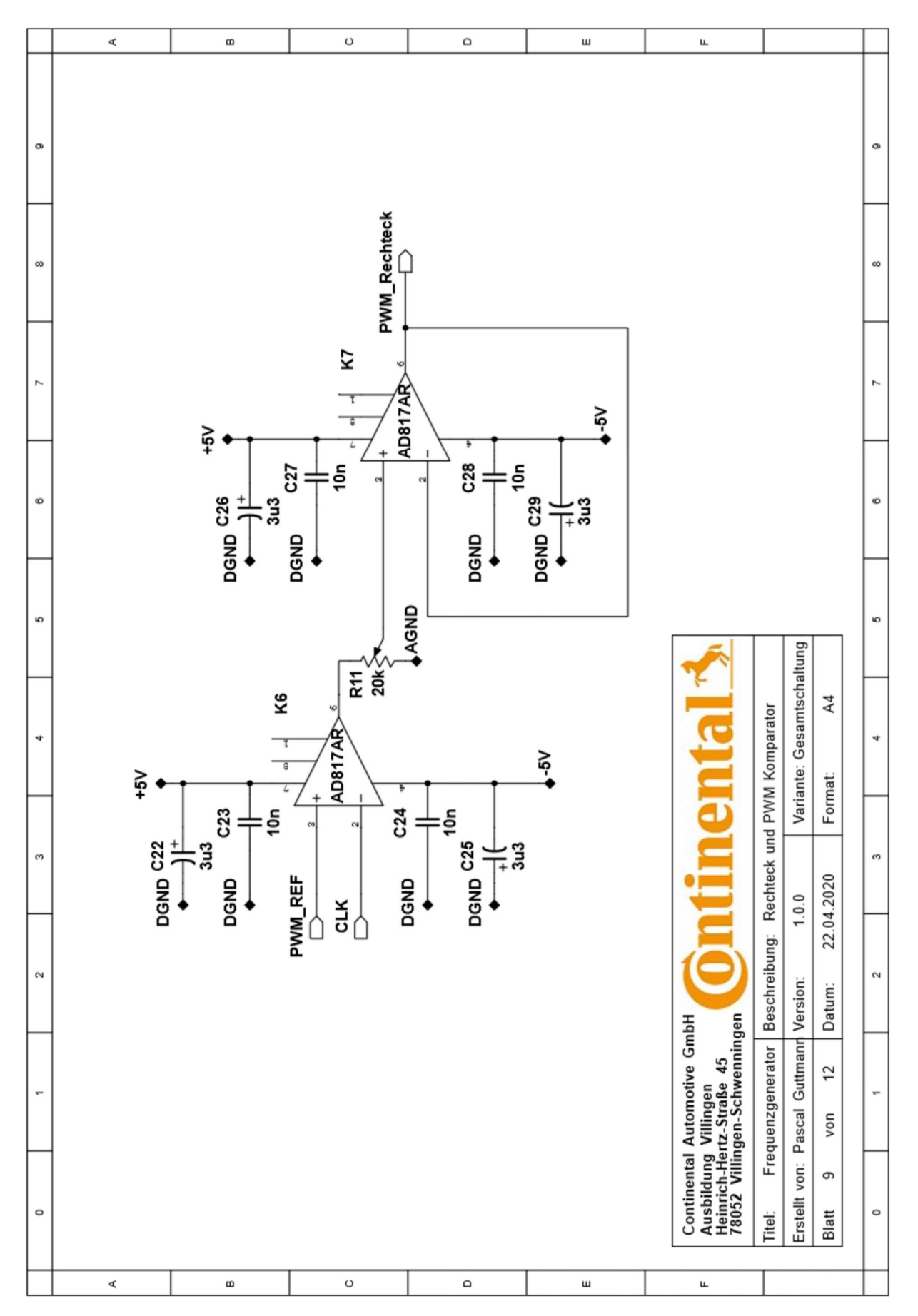

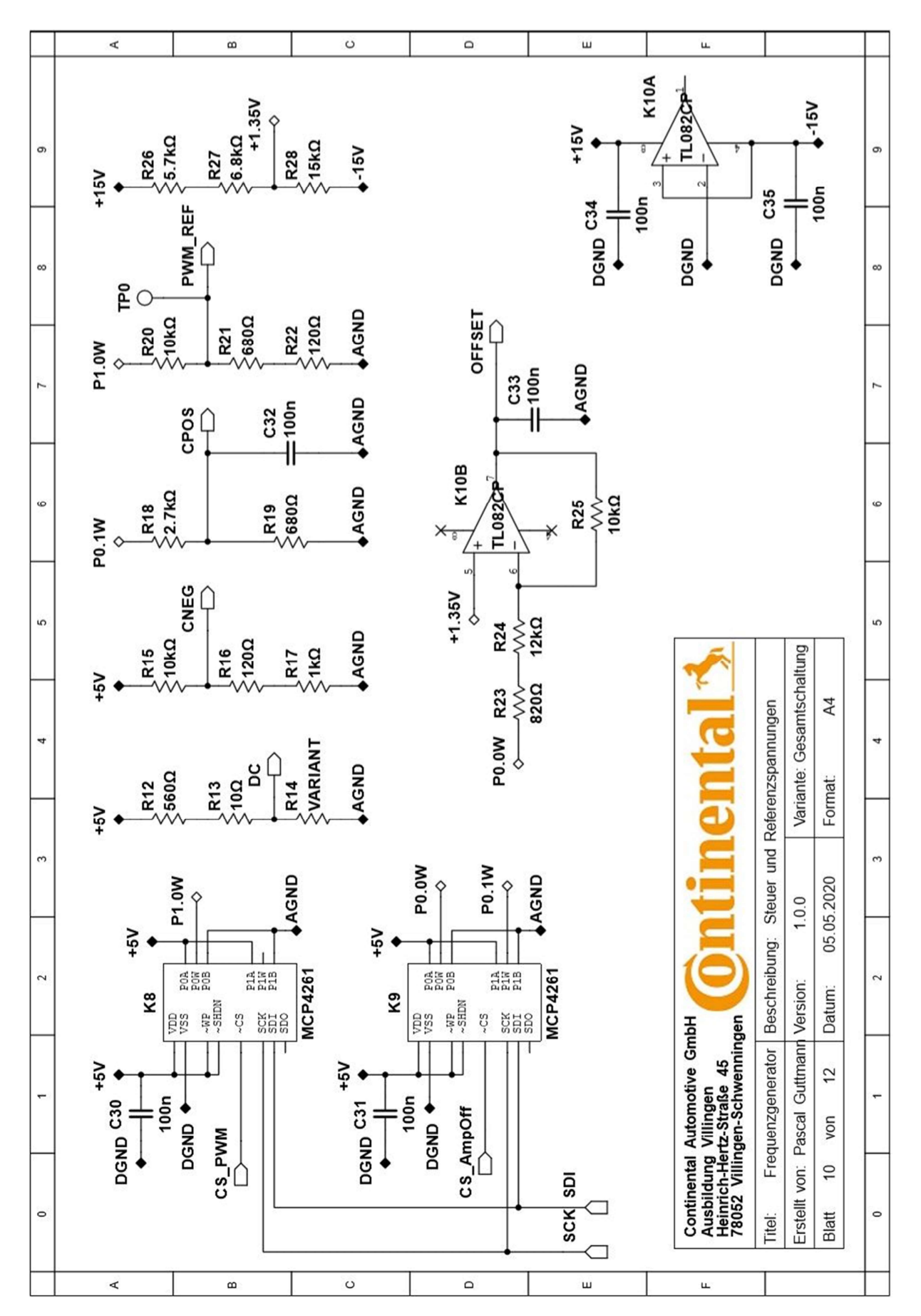

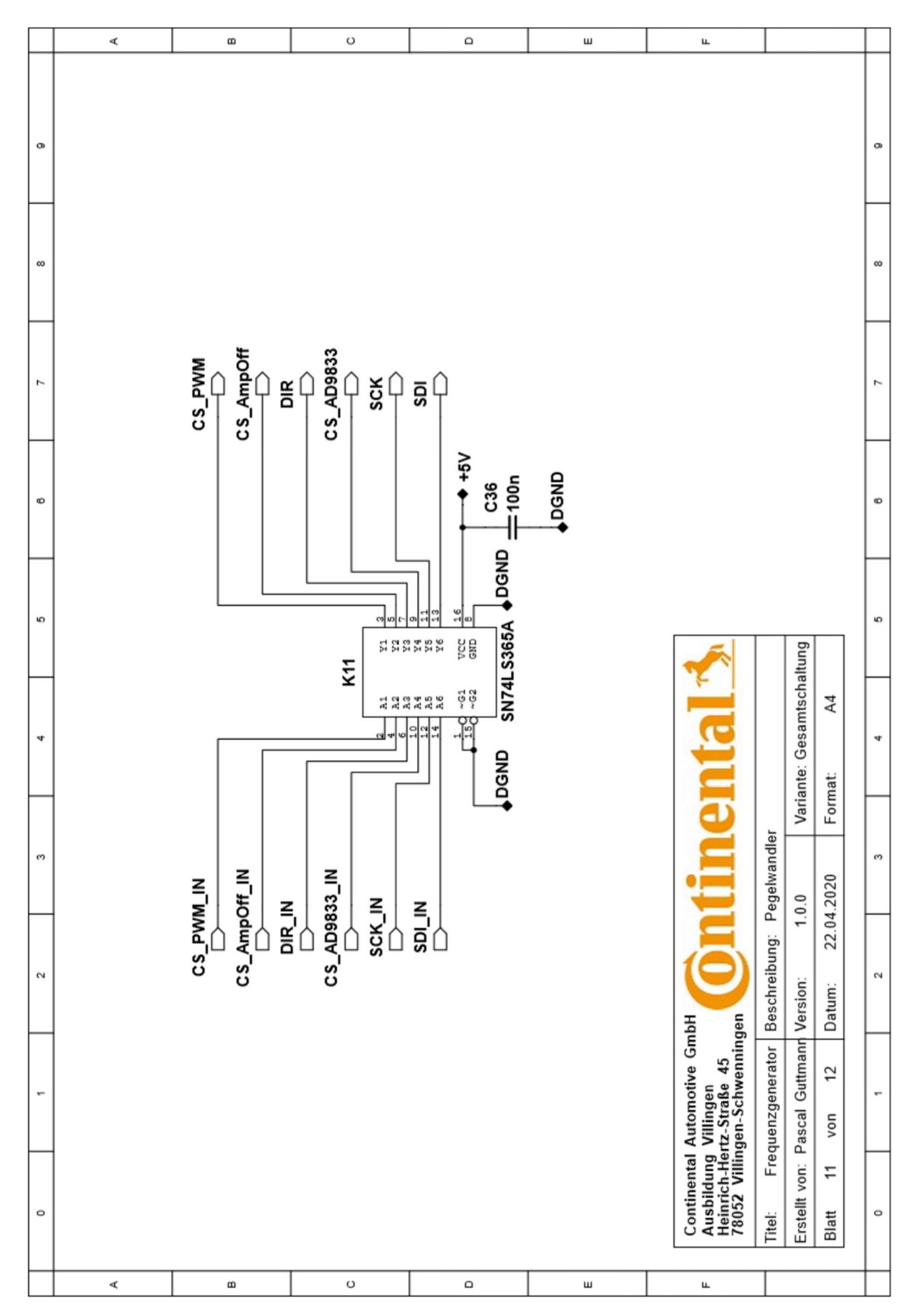

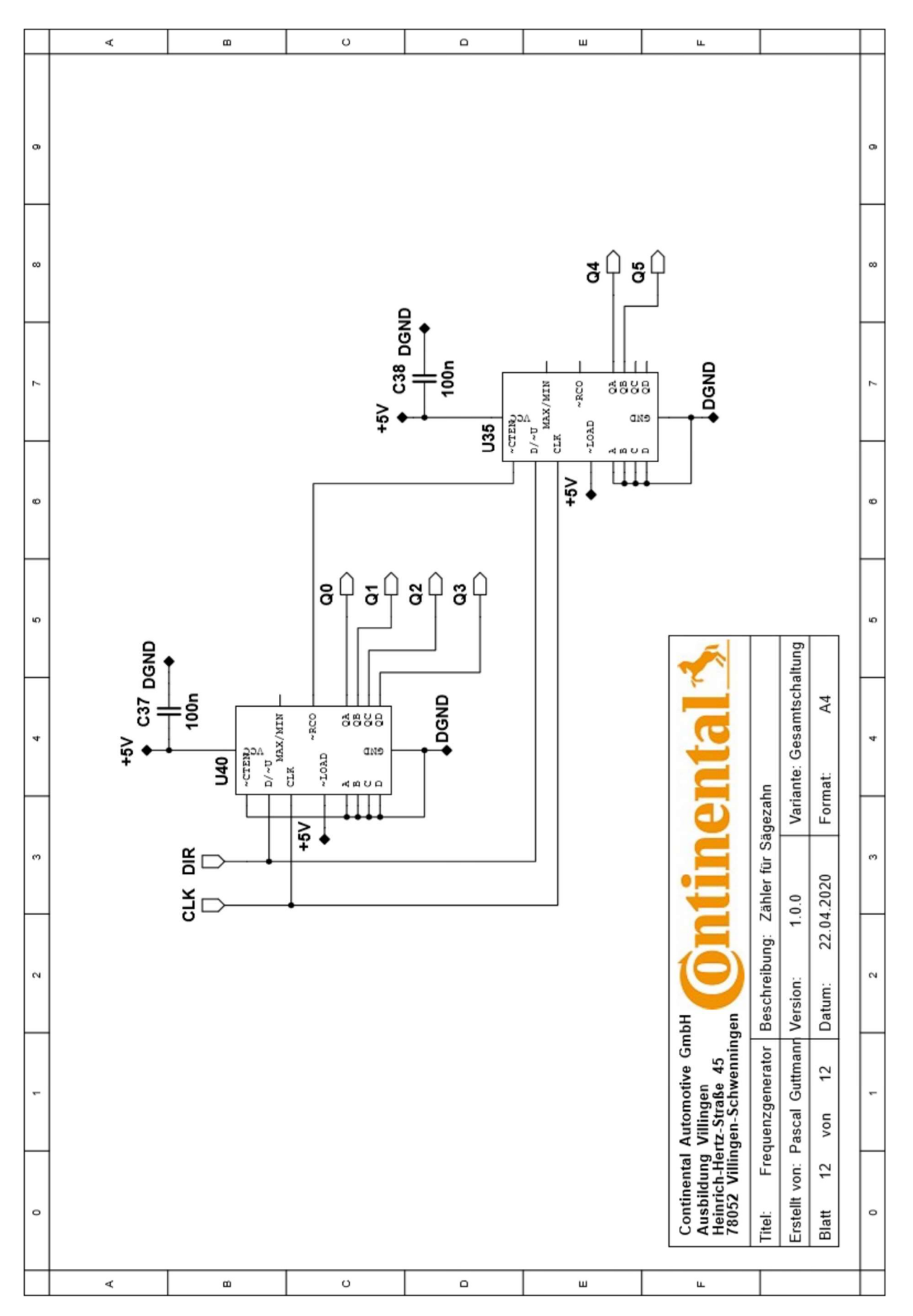

Abbildung 23

#### Stückliste

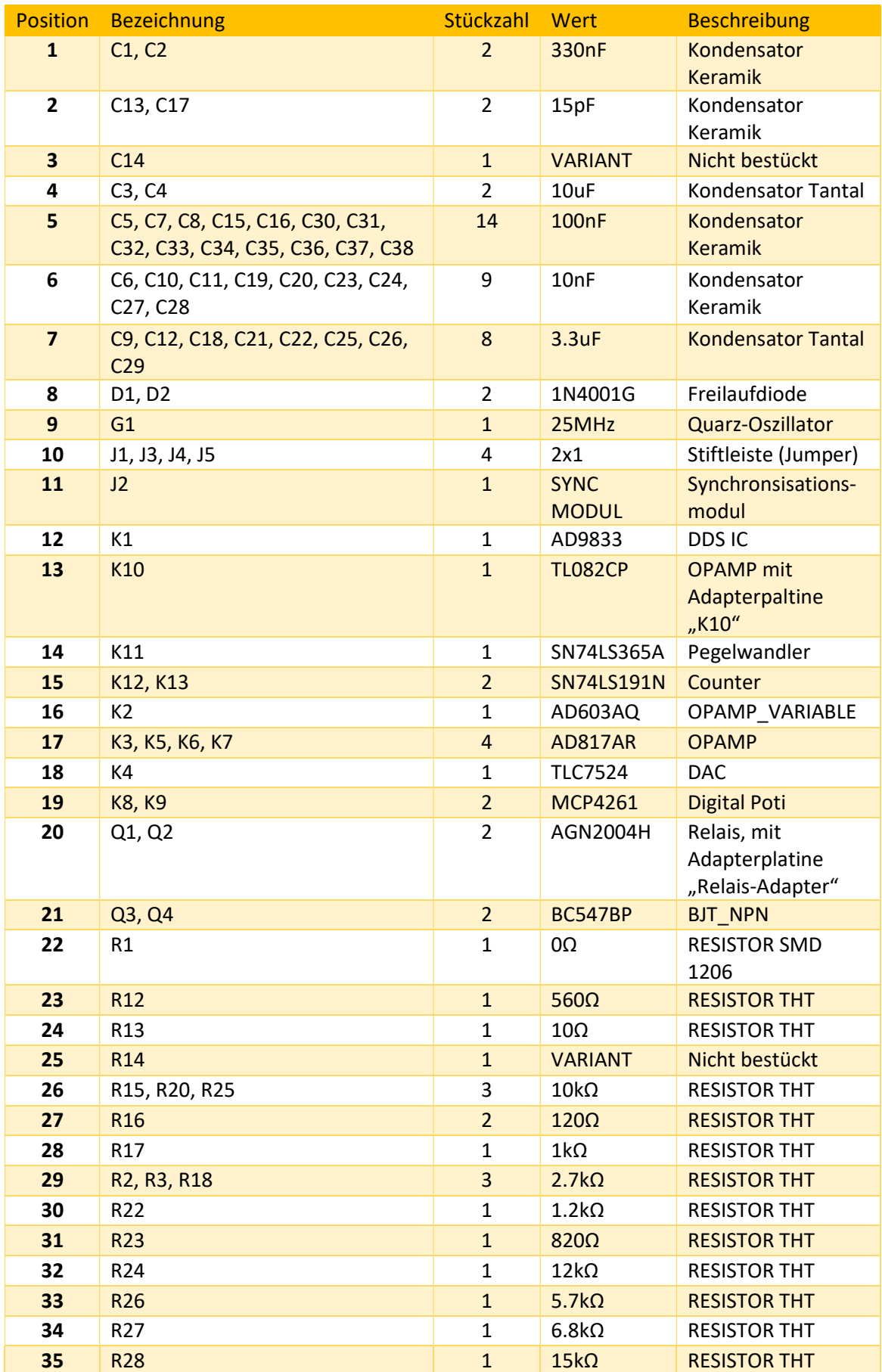

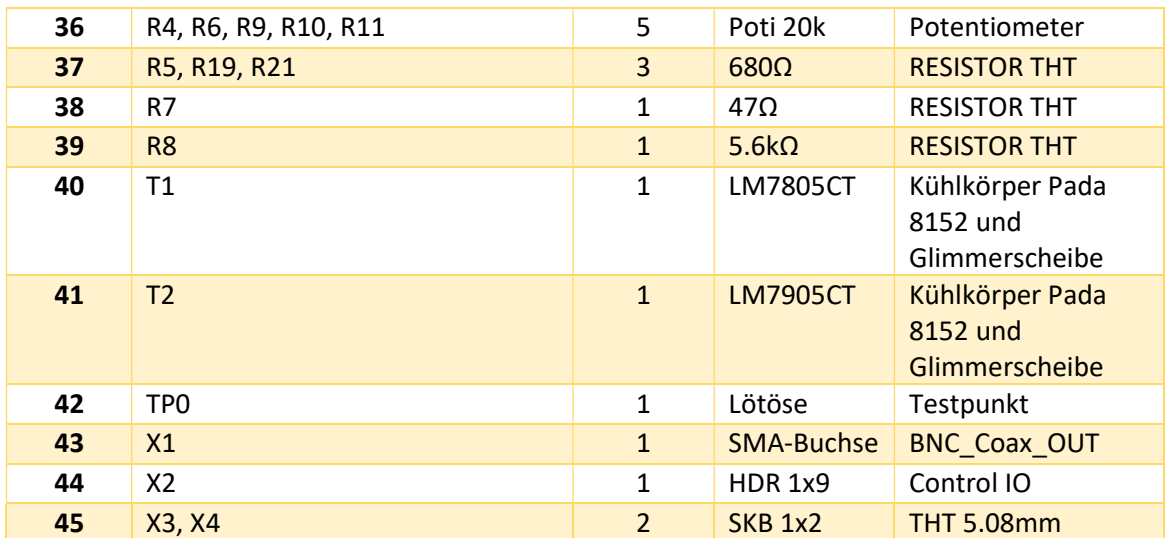

#### Kosten

Die Materialkosten sind nur ein Teil der Kosten, die zur Umsetzung des Projektes entstanden sind. Hinzukommen würden noch Gemeinkosten, die zum Beispiel durch Benutzung der Werkzeuge und Maschinen in der Werkstatt entstehen, sowie Lohnkosten.

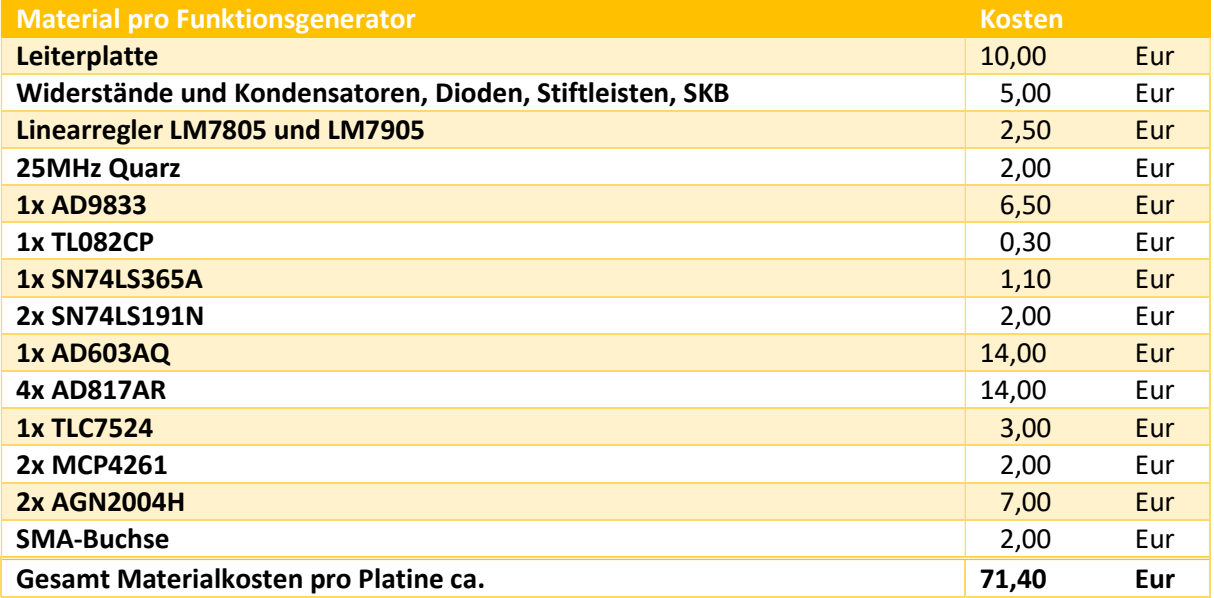

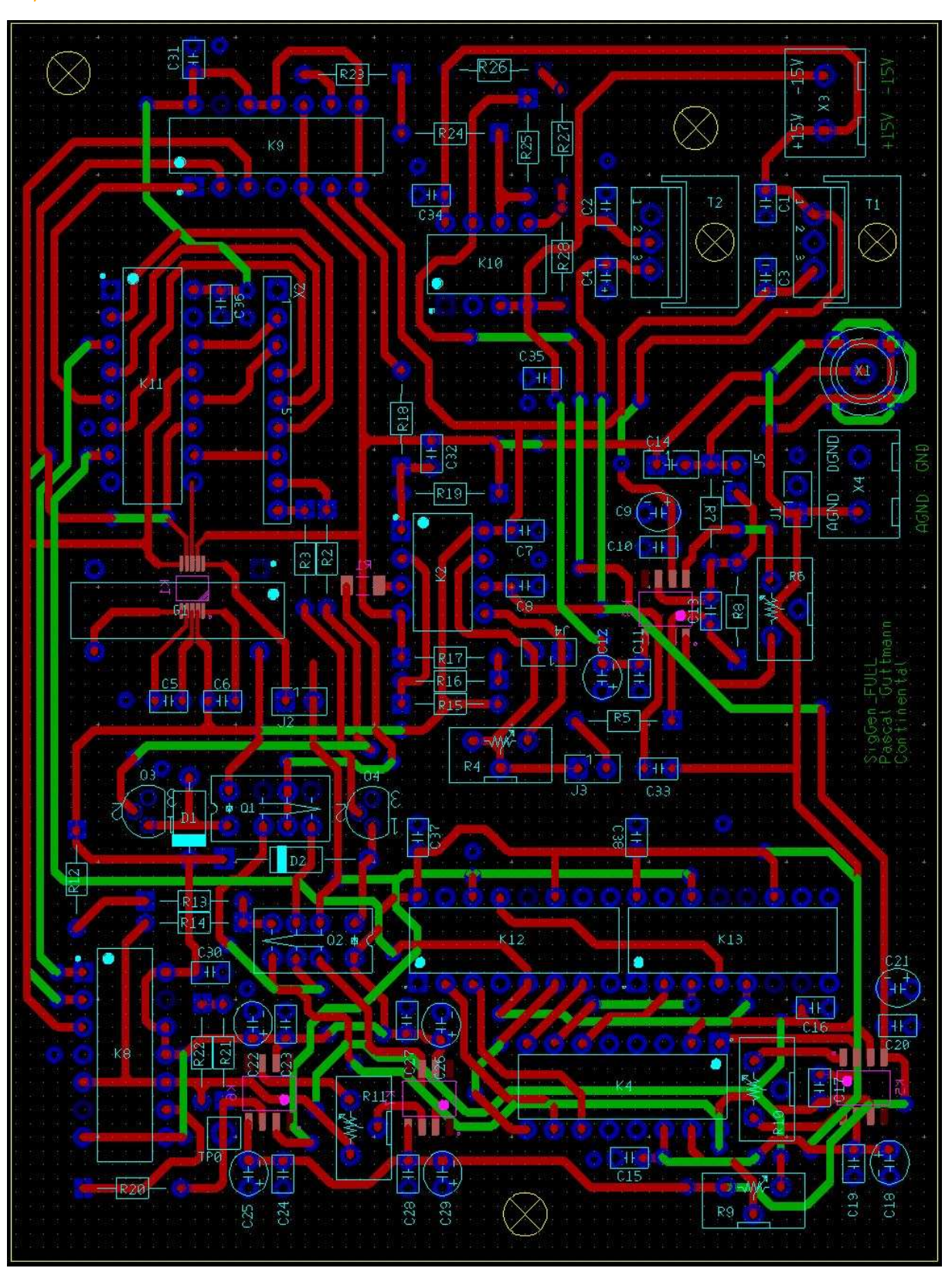

Layout

#### Bestückte Platine

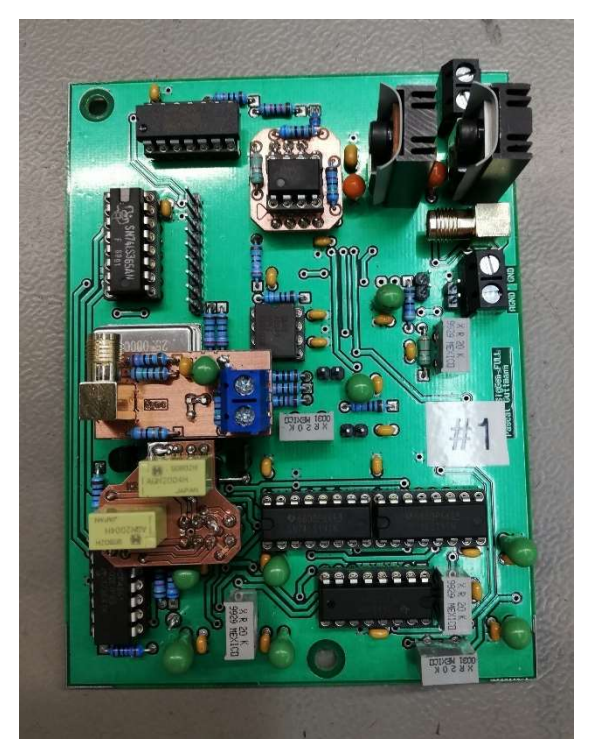

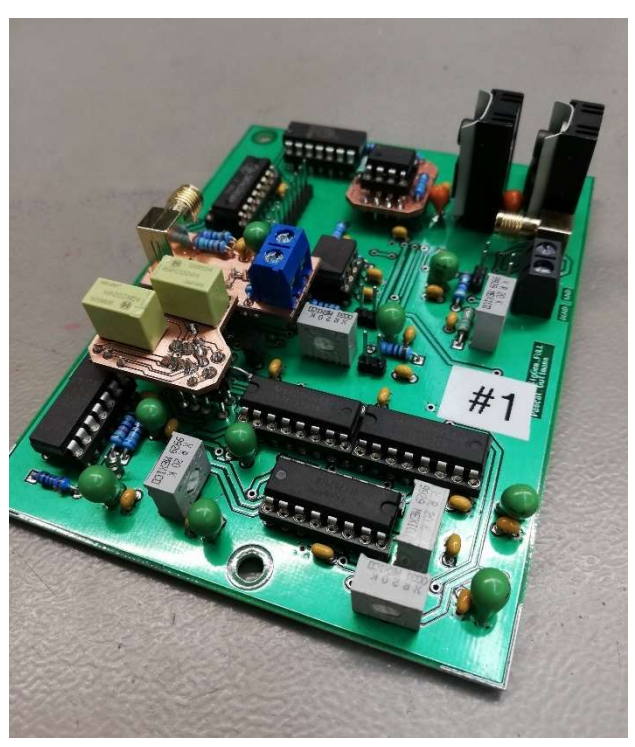

Abbildung 27 Abbildung 26

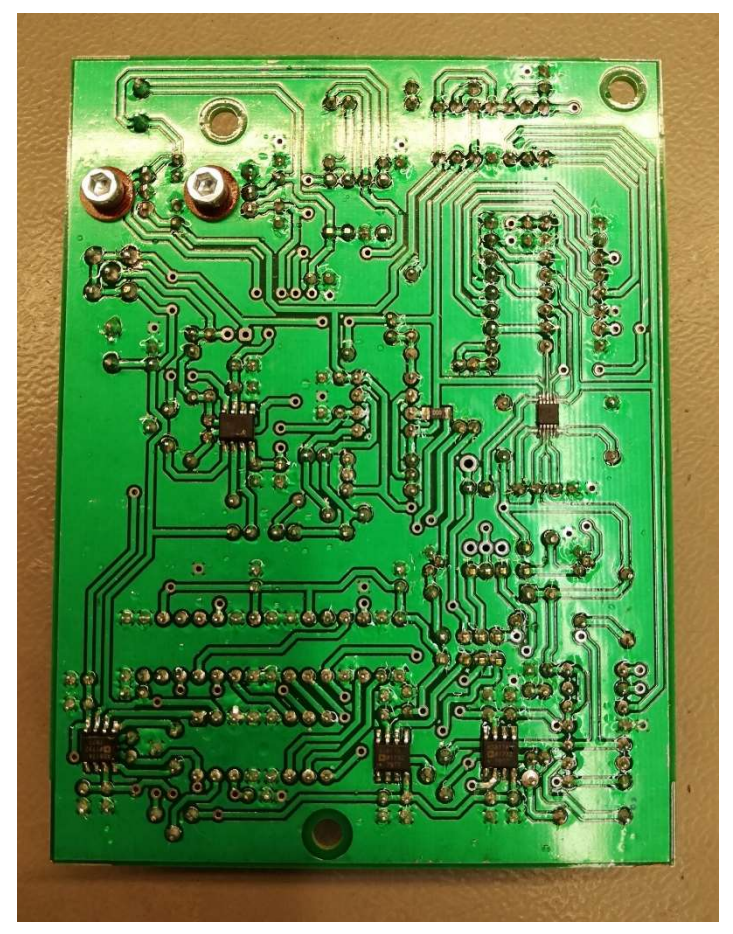

Abbildung 25

#### Prüfprotokoll

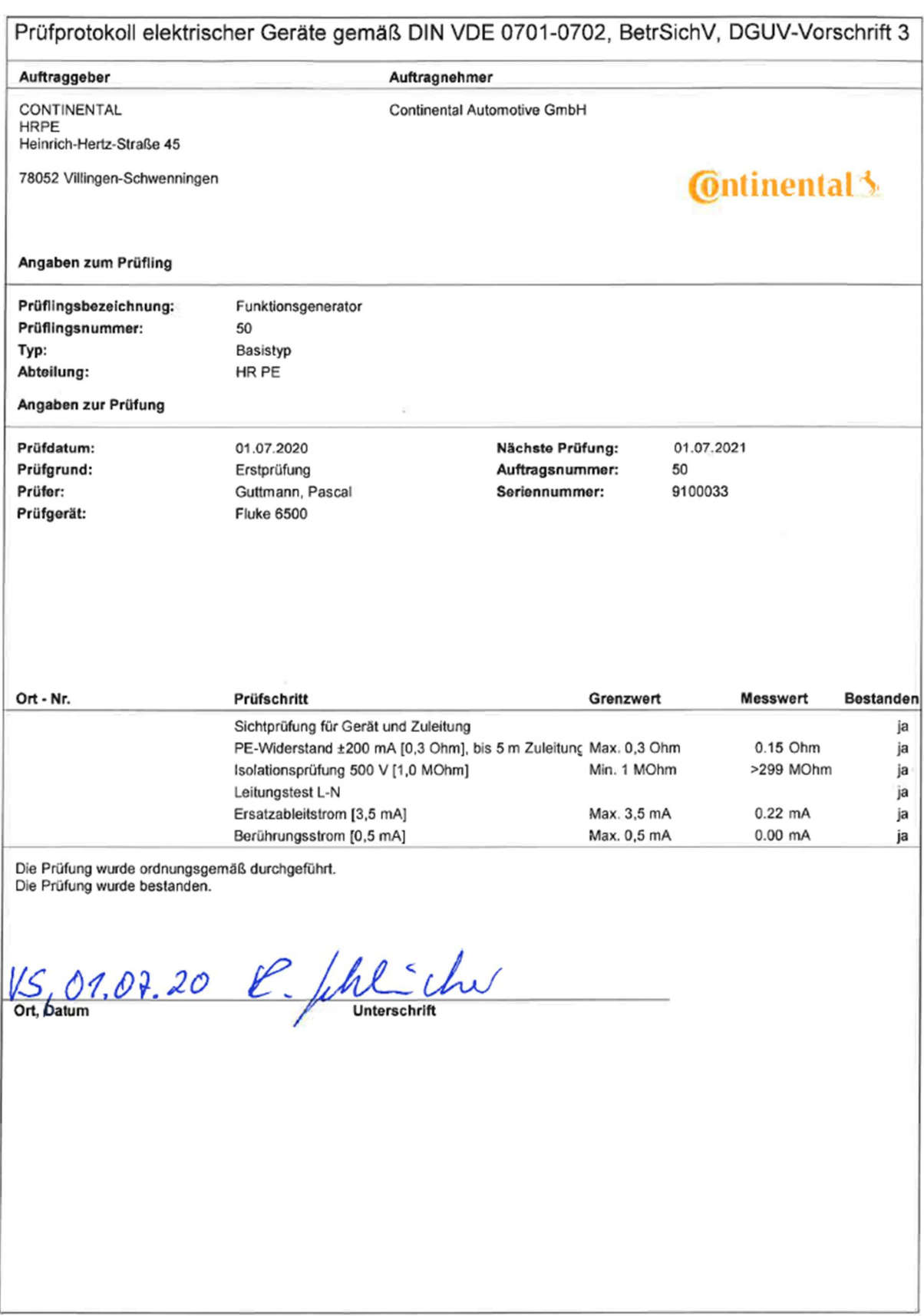

(print id: 10233)

Seite 1